JMP Topics and Capabilities for Getting Beyond Spreadsheet Analytics with Visual Data Discovery *Move from Data to Decision – Faster!* 

*Tom Donnelly, PhD, CAP Principal Systems Engineer Defense & Aerospace Team JMP Statistical Discovery LLC*

*Desk 919-531-1380 Mobile 302-489-9291 [www.jmp.com/fedgov](http://www.jmp.com/fedgov) [tom.donnelly@jmp.com](mailto:tom.donnelly@jmp.com)*

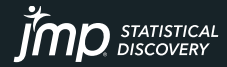

## Exploratory Data Analysis

### **DYNAMIC LINKING AMONG ALL GRAPHS AND DATA TABLE ALLOWS SELECTION OF SUSPICIOUS DATA IN ONE GRAPH AND SEE POSSIBLE CORRELATIONS IN ALL!**

STATISTICAL<br>DISCOVERY

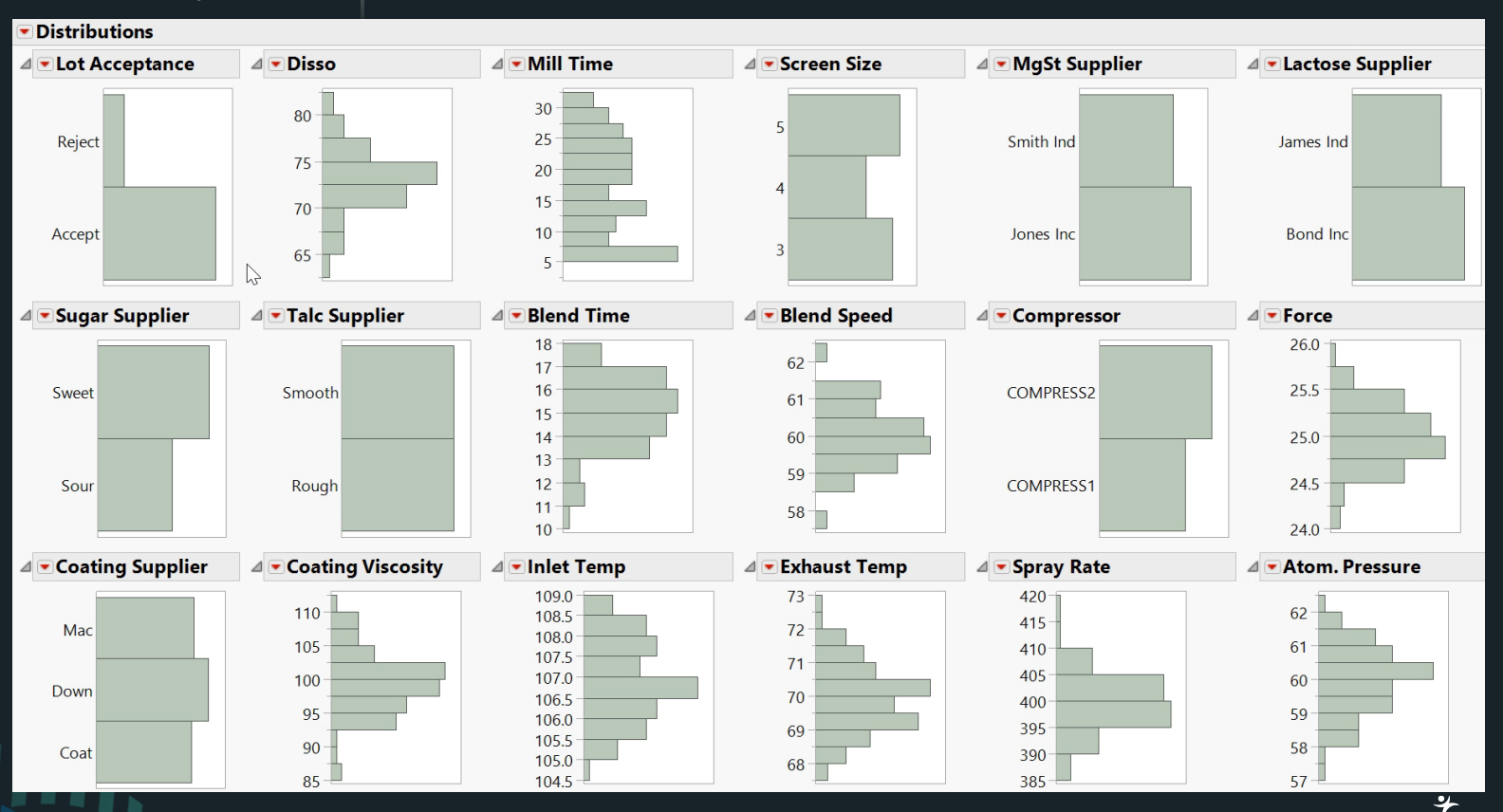

## Exploratory Data Analysis

**DYNAMIC LINKING AMONG ALL GRAPHS AND DATA TABLE ALLOWS SELECTION OF SUSPICIOUS DATA IN ONE GRAPH AND SEE POSSIBLE CORRELATIONS IN ALL!**

### **Distributions**

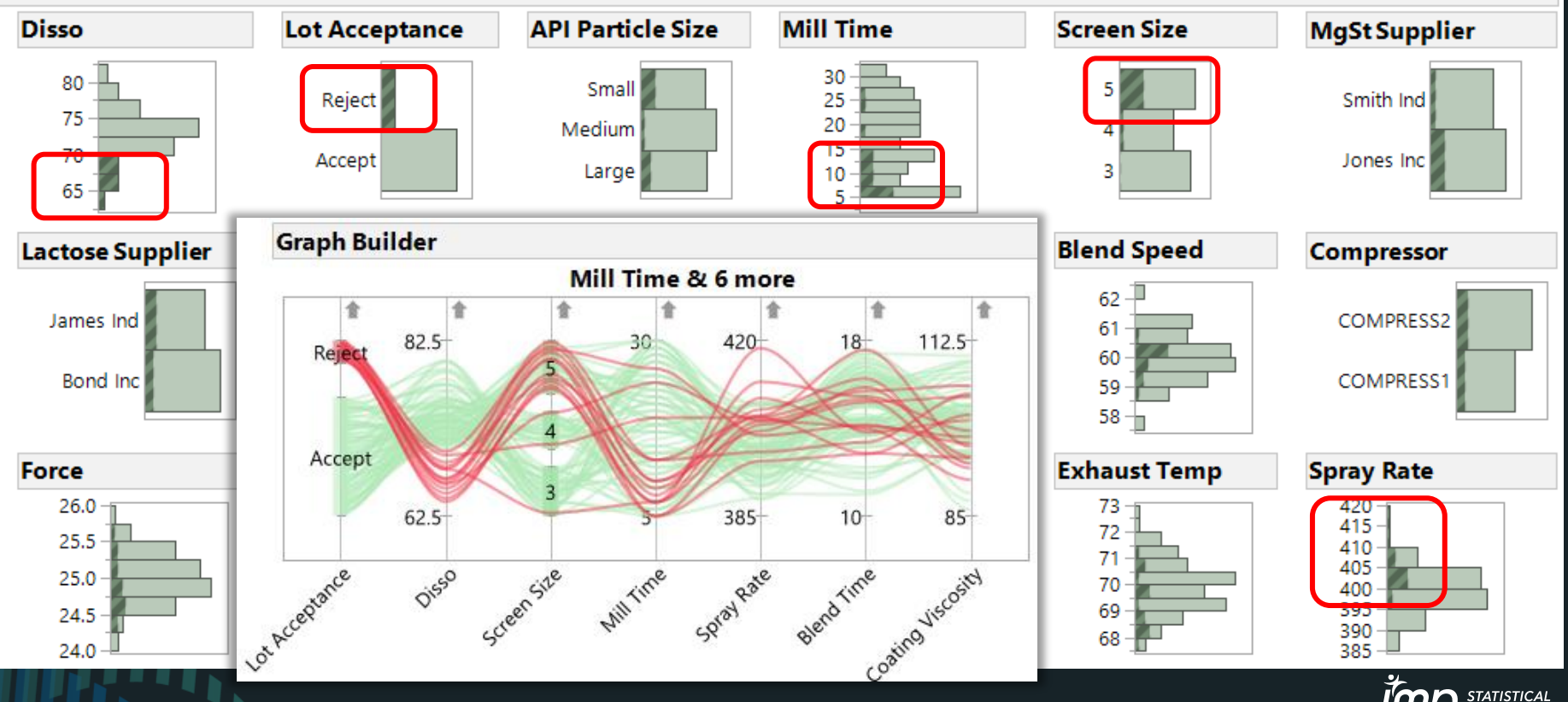

## Highly Interactive Graph Builder TOD

**DRAG & DROP VARIABLES TO DROP ZONES TO EXPLORE RELATIONSHIPS FILTER DATA TO DRILL DOWN TO FIND INSIGHTS, MORE THAN A DOZEN** *GRAPH ELEMENTS*

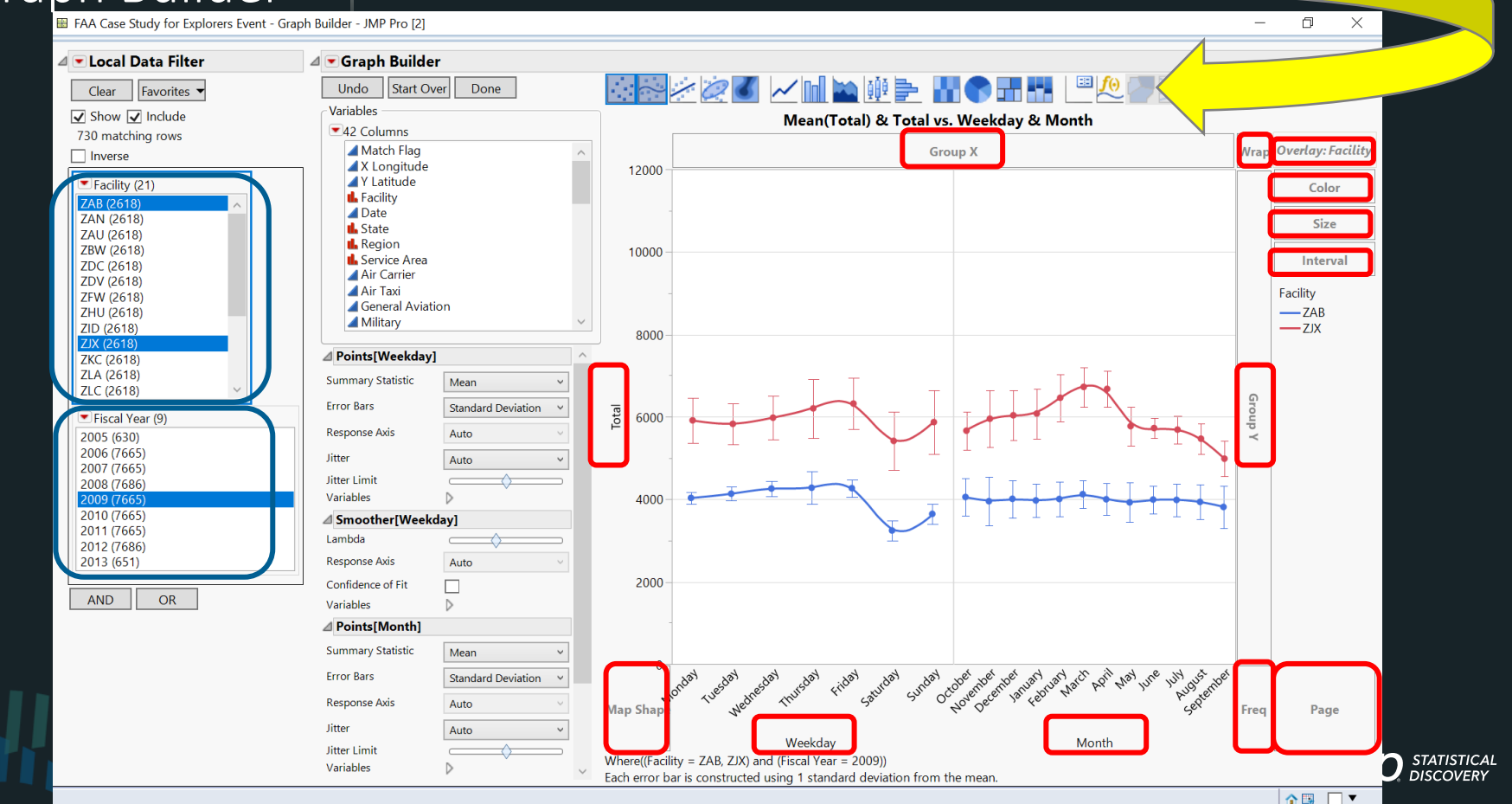

## Highly Interactive Graph Builder

Using *Outlier Box Plot* Graph Element Filter *Facility* on ZAU (Chicago/Aurora) Drop *Fiscal Year* in Page Zone to get

Select most extreme outlier

Search on "2/2/2011 & Chicago" Top hit is "Groundhog Day Blizzard"

### **DRAG & DROP VARIABLES TO DROP ZONES TO EXPLORE RELATIONSHIPS FIL TO DRILL DOWN TO FIND INSIGHTS, MORE THAN A DOZEN** *GRAPH ELEMENTS*

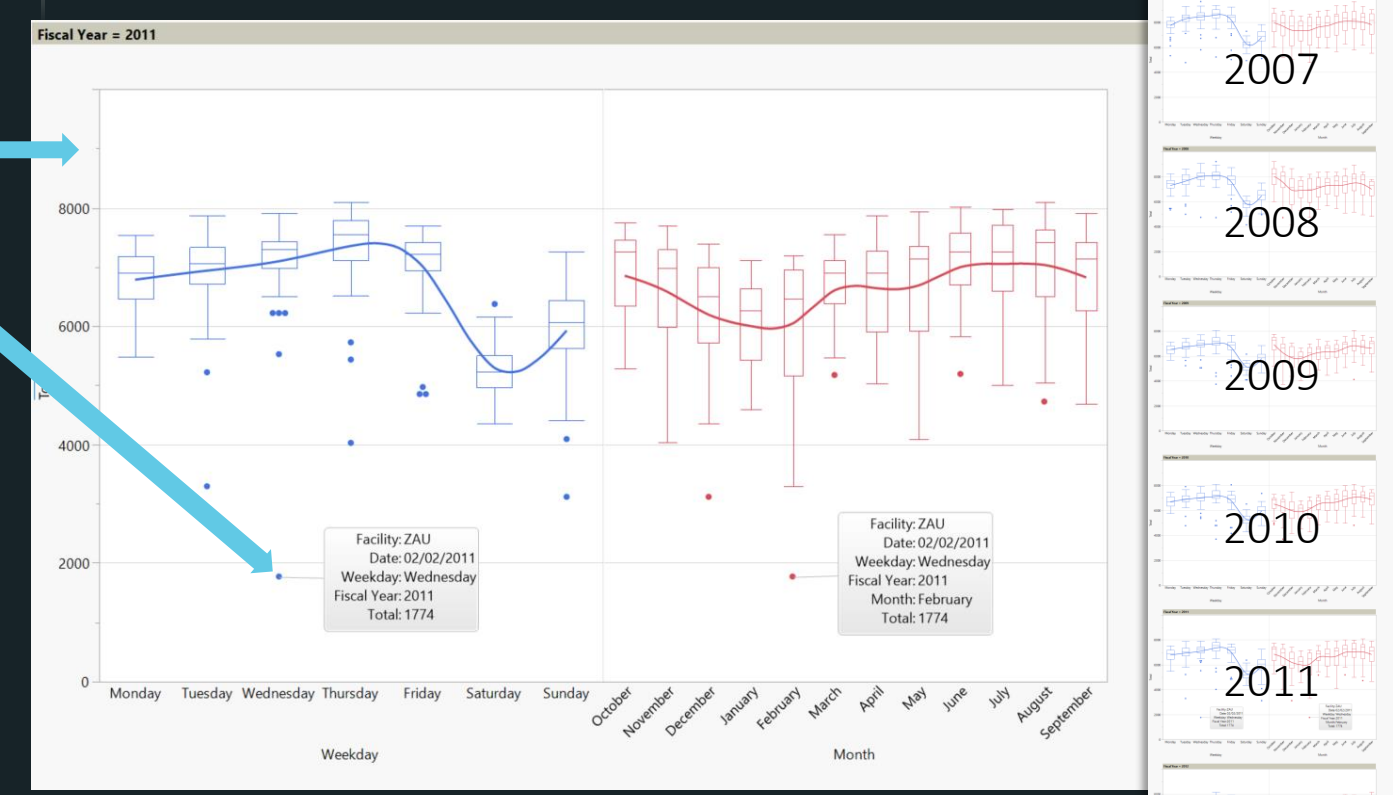

2012

# Multivariate

## Visual Modeling **DRAG & DROP INDIVIDUAL FITS OF EACH CONTINUOUS FACTOR BY GENDER**

**Graph Builder** 

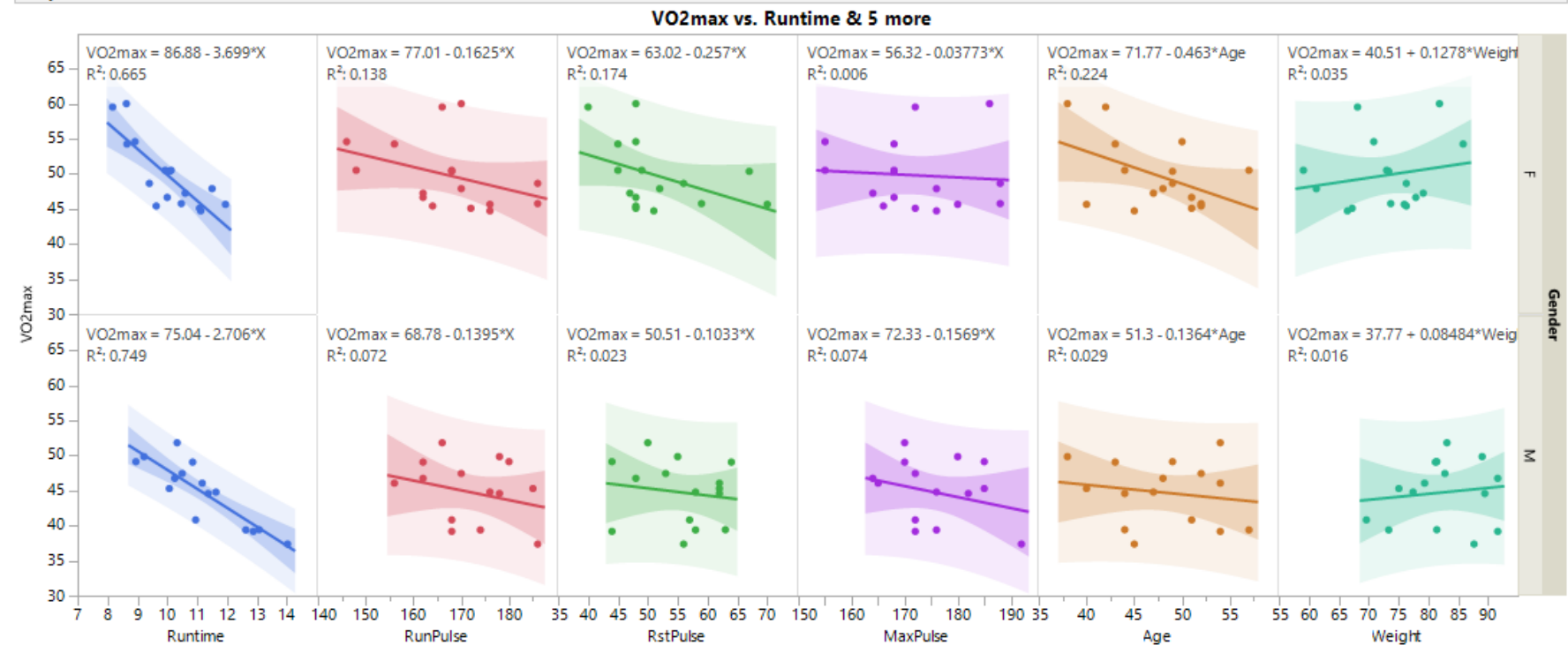

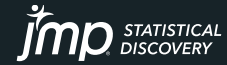

# Multivariate l<br>Visual Modeling

### **DRAG & DROP INDIVIDUAL FITS OF EACH CONTINUOUS FACTOR BY GENDER**

STATISTICAL<br>DISCOVERY

77 T

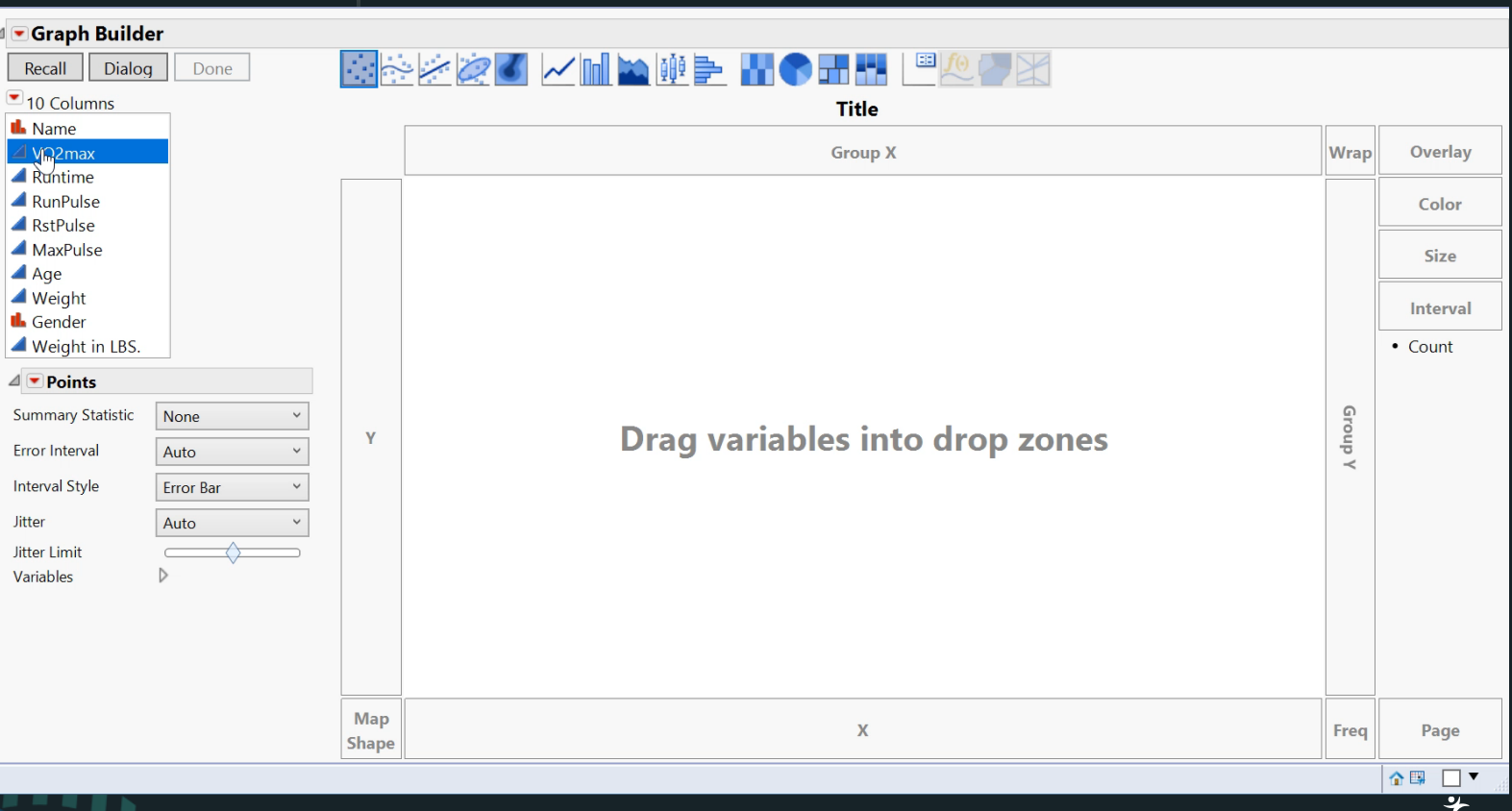

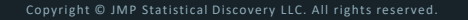

## Multivariate **VISUALLY IDENTIFY MOST LIKELY TERMS IN FINAL MODEL**

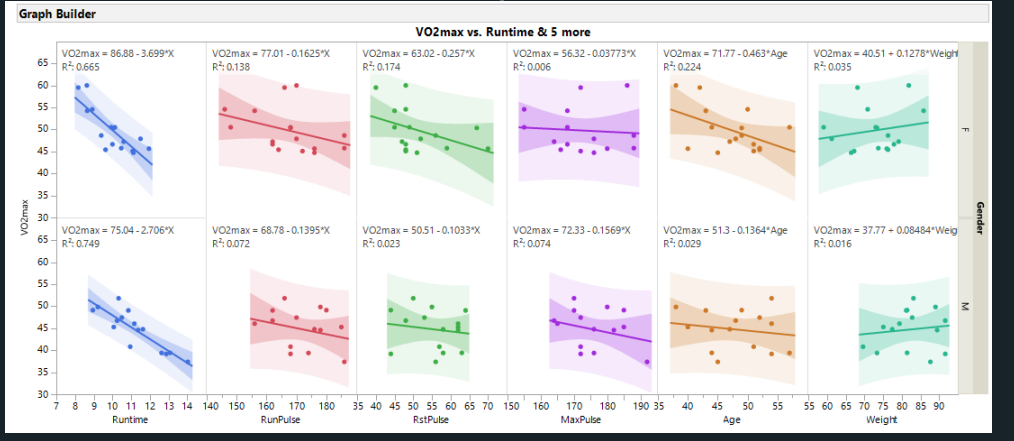

### **Effect Summary**

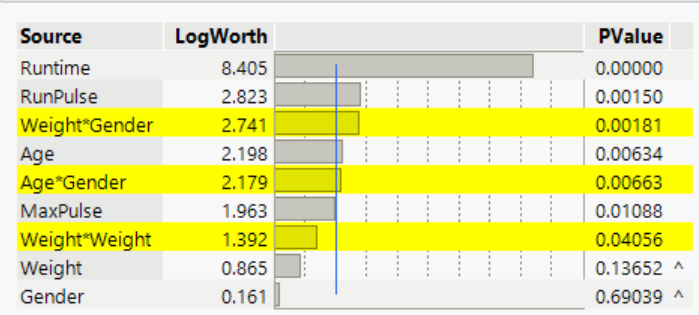

### ⊿ Prediction Profiler

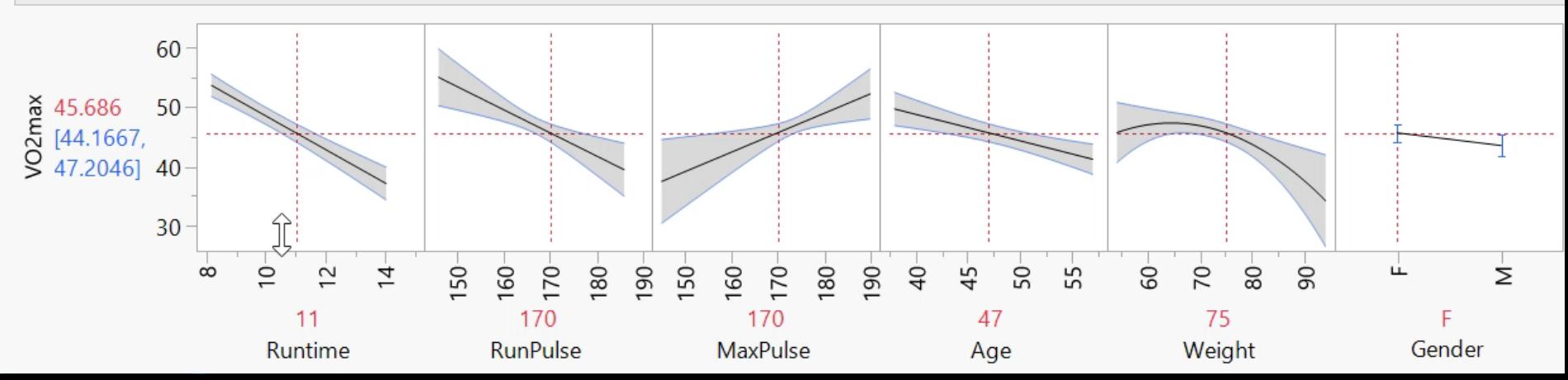

## Visual Data Discovery with 200 Continuous Factors! This function has only 5 active factors (*x1, x2, x3, x4, & x5*).

+ 20\**x1* + 17\**x2* + (-20)\**x3* + 10\**x4* + 6\**x5* (5 main effects - *slopes*) + (-13)\**x1*\**x1* + (-13)\**x2*\**x2* + 20\**x3*\**x3* (3 squared effects - *curvature*) + 19\**x1*\**x2* + (-10)\**x4*\**x5* (2 interaction effects - *twists*)

+ Random Normal [Mean = 0, StdDev = 2.8] (Random error)

*y* = 7 (intercept)

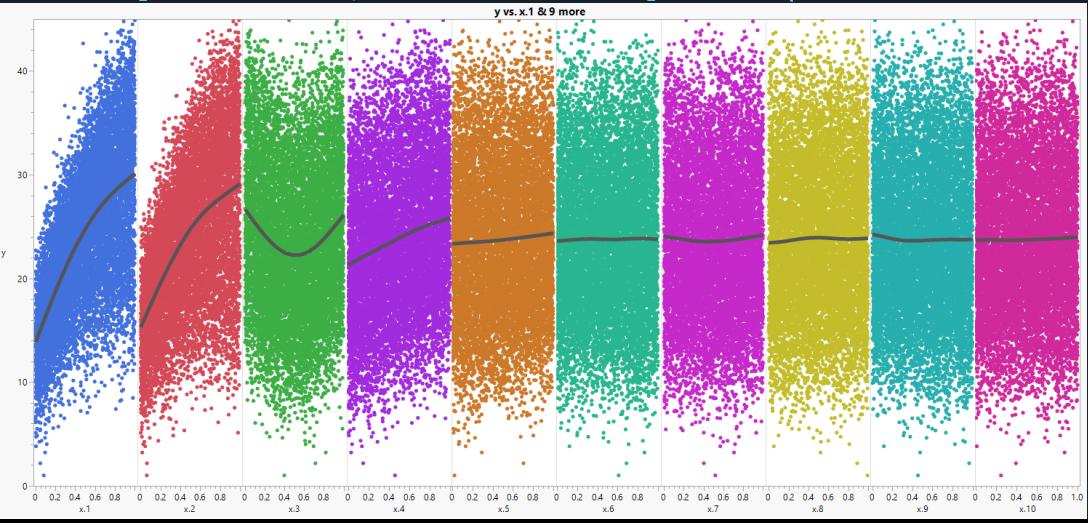

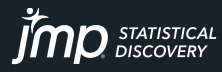

## Animate Column Switcher to View Each Plot of *y* vs *x<sup>i</sup>*

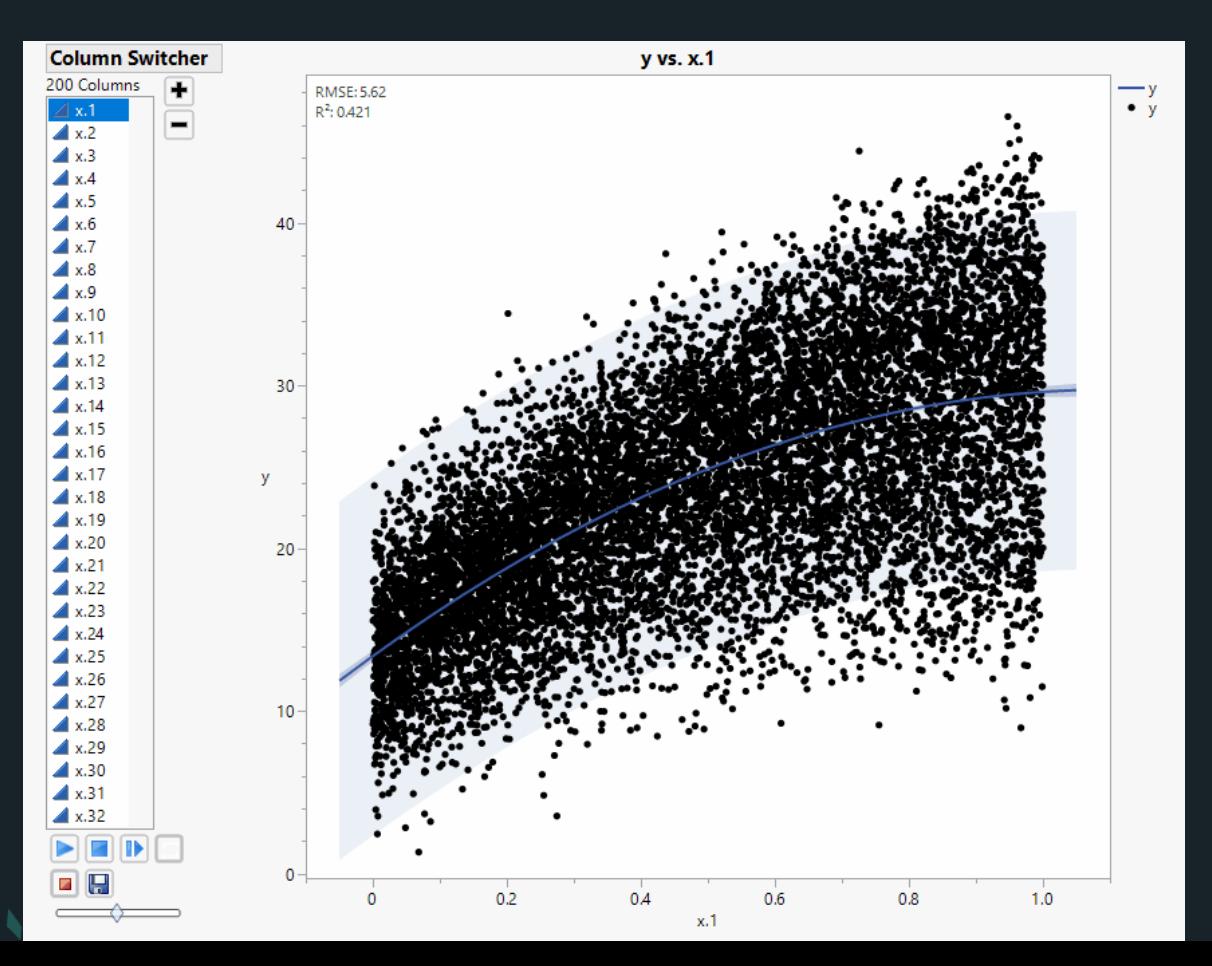

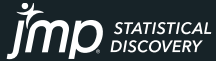

*Stack* ALL Factors (200 X 10K = 2M Rows), Then *Overlay* by Factor, Eliminate the Data Points to View the 200 Smoothers, to See the 4 Dominant Factors *x1, x2, x3, & x4*

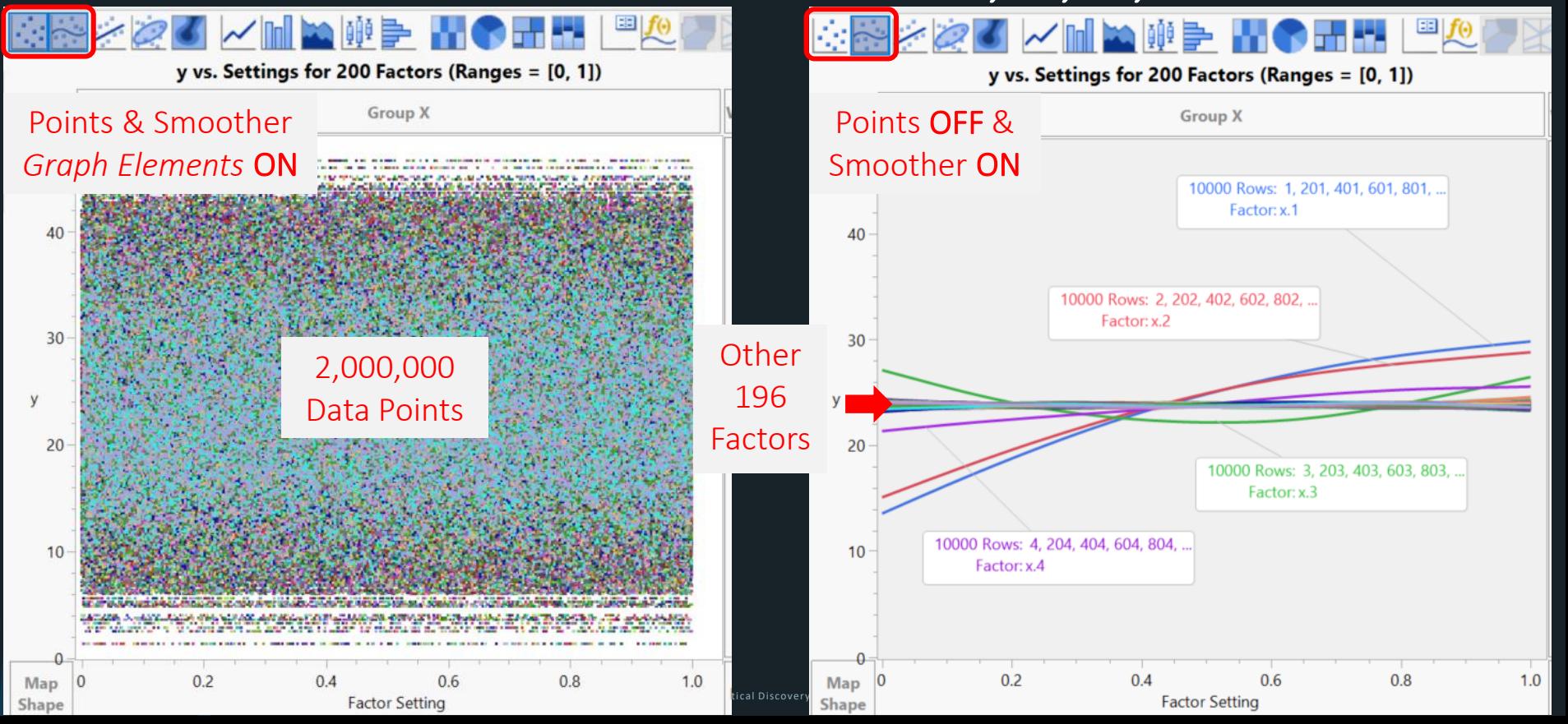

Further Visual Data Discovery with 200 Continuous Factors! This function has only 5 active factors (*x1, x2, x3, x4, & x5*).

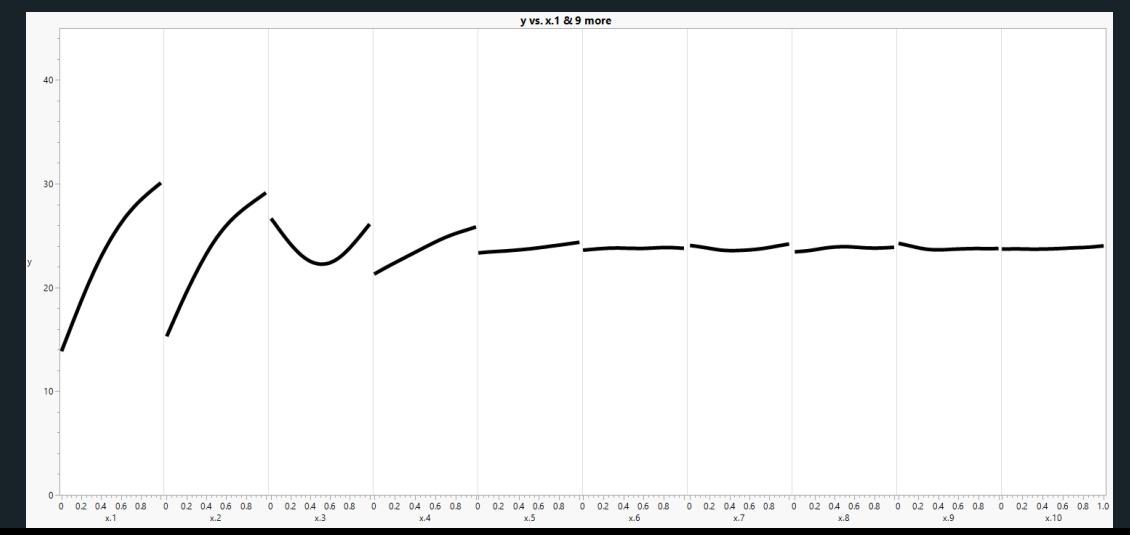

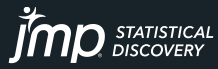

Overlaying by *x4* to See *Curvature* in *x3* without an Interaction between *x3* & *x4*

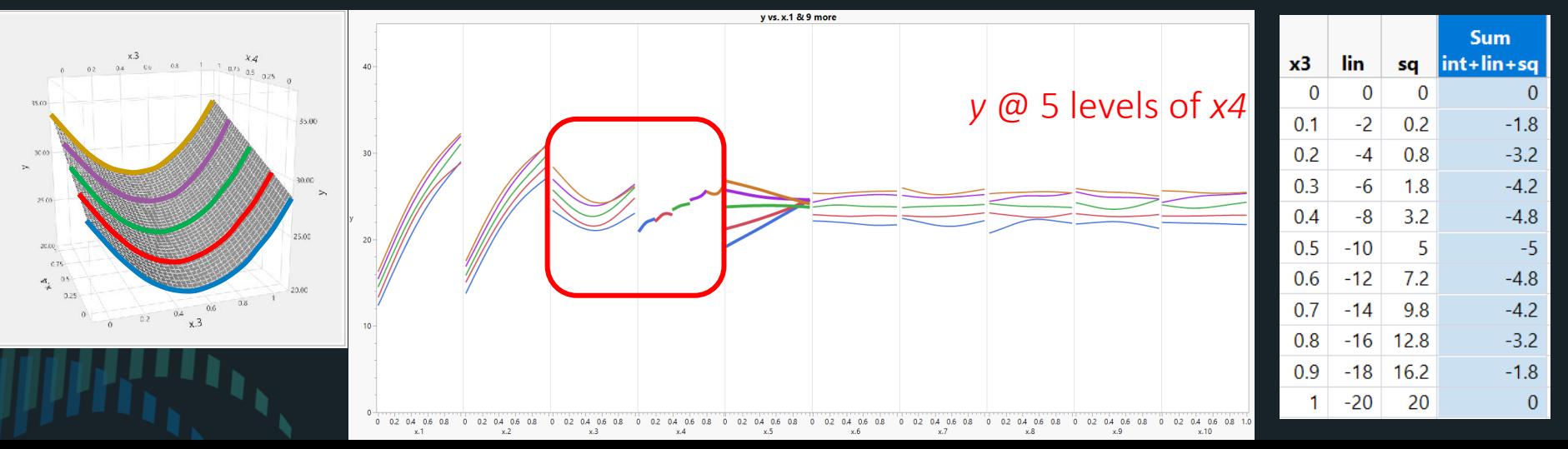

## Overlaying by *x4* to See *Interaction* with *x5* without any Curvature in *x4* & *x5*

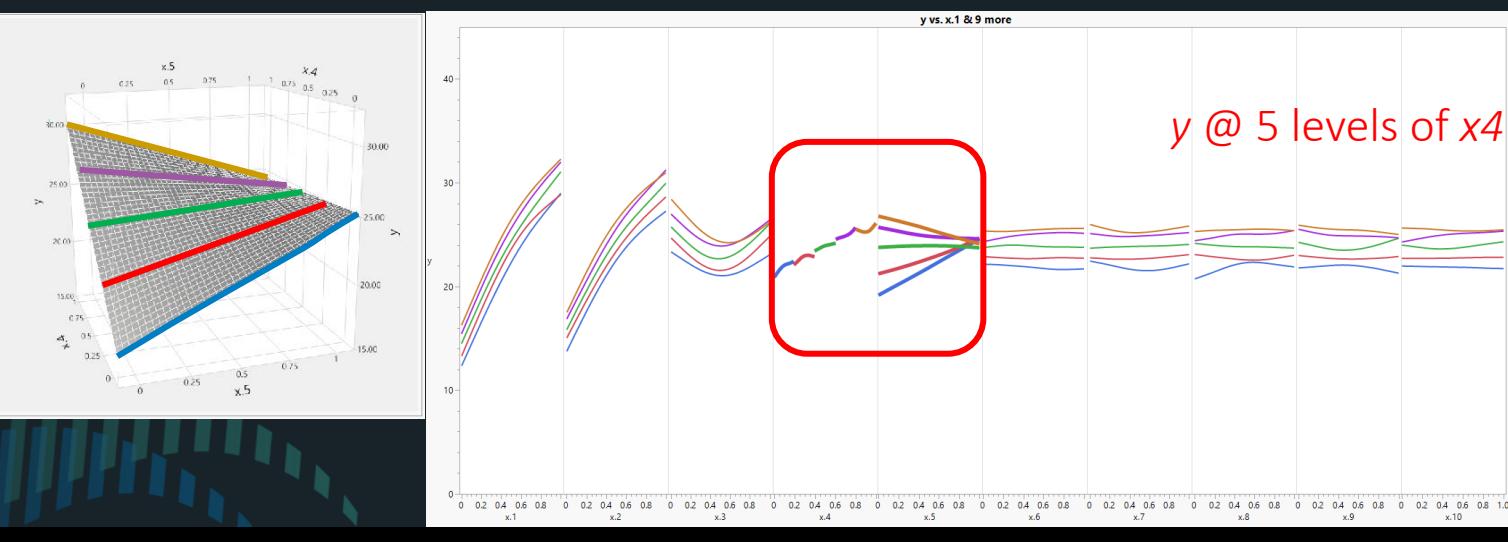

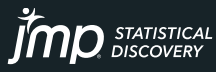

## Overlaying by *x1* to See *Interaction* with *x2* and *Curvature* in both *x1* & *x2*

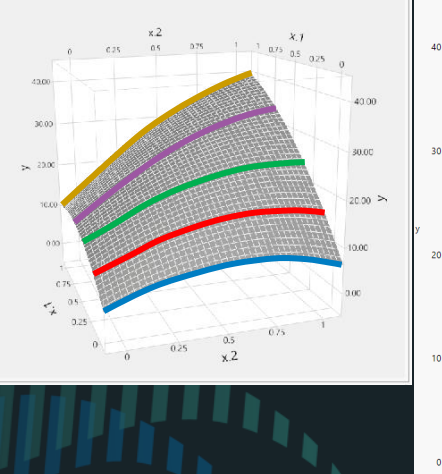

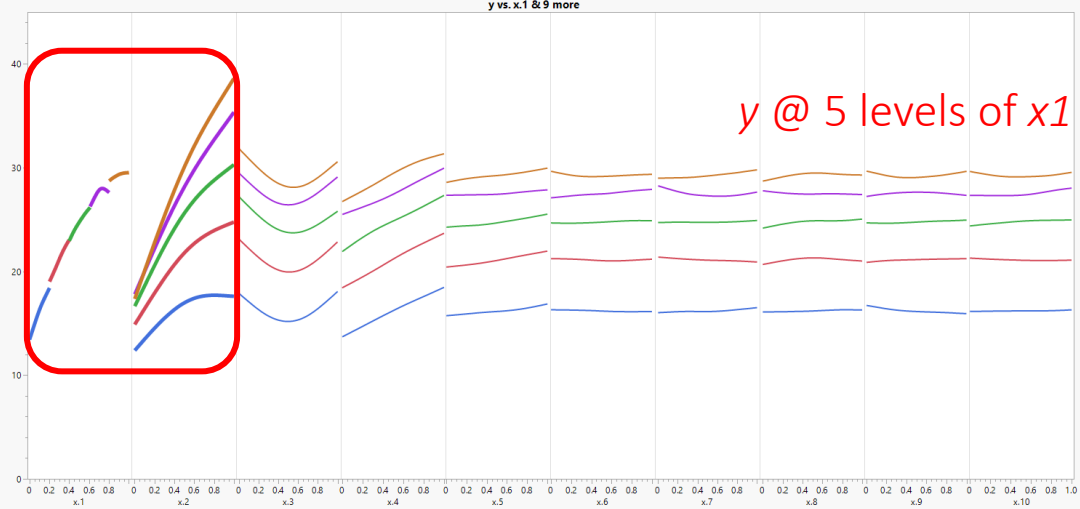

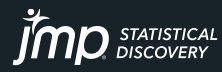

## Compare Results for 100, 1,000, and 10,000 Data Points

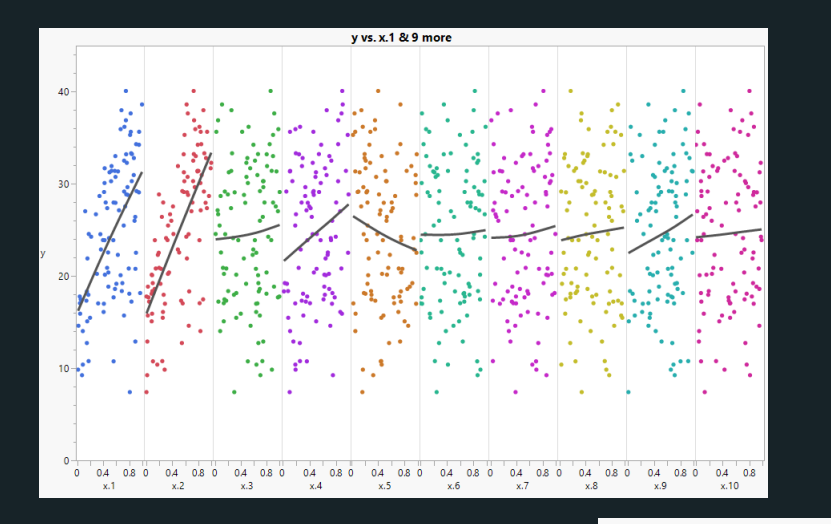

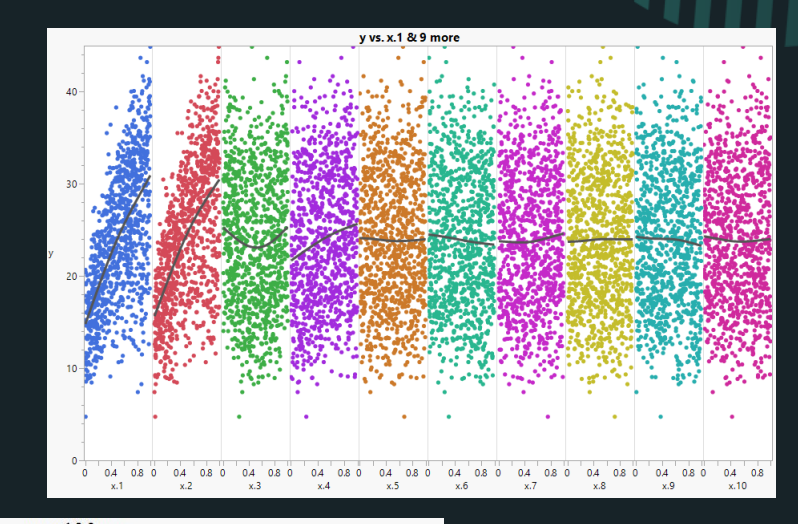

### *Generating Function for Data Points:*

*y* = 7

+ 20\**x1* + 17\**x2* + (-20)\**x3* + 10\**x4* + 6\**x5* + (-13)\**x1*\**x1* + (-13)\**x2*\**x2* + 20\**x3*\**x3* + 19\**x1*\**x2* + (-10)\**x4*\**x5* + Random Normal [Mean = 0, StdDev = 2.8]

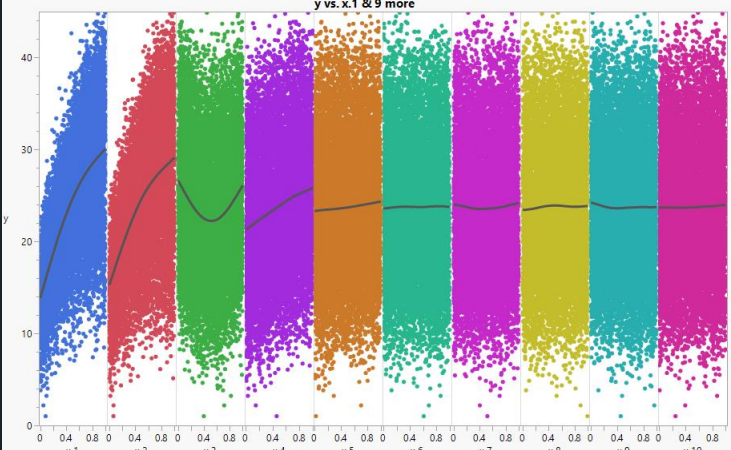

The more data used, the better the spline fit approximates the generating function

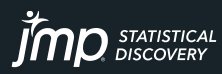

After Doing Visual Data Discovery, Run *Predictor Screening* to Quickly Rank the 200 Factors. There are only 5 active factors (*x1, x2, x3, x4, & x5*), ALL of which are Correctly Identified.

Dradictor Corponing

*y* = 7

+ 20\**x1* + 17\**x2* + (-20)\**x3* + 10\**x4* + 6\**x5* + (-13)\**x1*\**x1* + (-13)\**x2*\**x2* + 20\**x3*\**x3*  + 19\**x1*\**x2* + (-10)\**x4*\**x5*

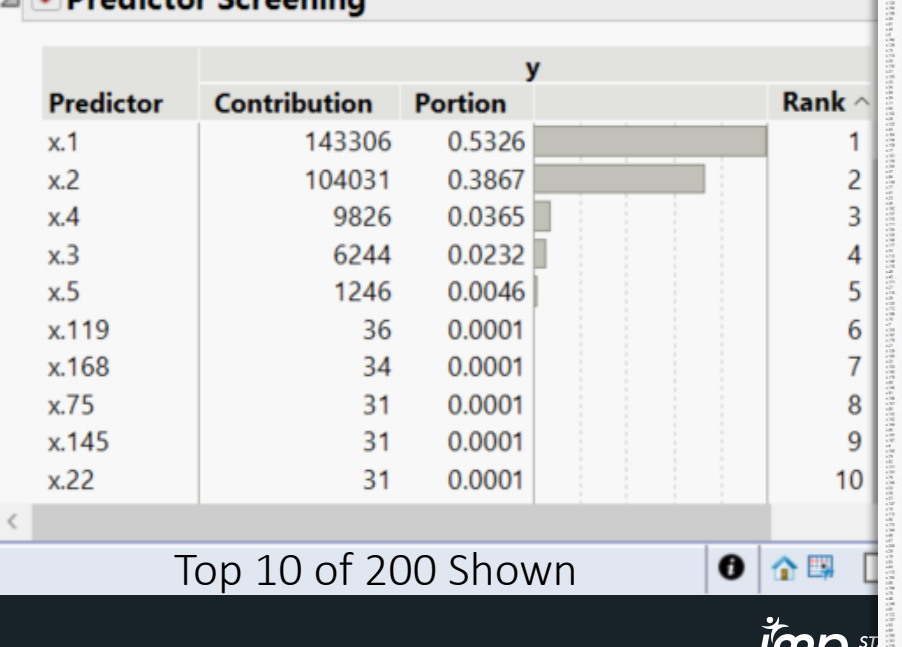

 $IIIU$ 

## With Reduced Factor List, Easy to Use Machine Learning in JMP® Pro

- Partition (Regression/Decision Tree) very fast
- Bootstrap Forest\* used in Predictor Screening Averages Many Trees
	- Fast selection of important factors when you have many
	- Bootstrapping randomly picks factors so dominant ones are sometimes absent so they do not overshadow/obscure less important factors
- Neural Network one or two layers, and boosted
	- Often best predictor, but tends to overfit
	- More computationally intensive than trees, especially with many factors
- Regression Ordinary Least Squares, Logistic, Stepwise, or Penalized
	- More computationally intensive than trees, especially with many factors
	- Penalized regression can perform variable selection even with correlated data
	- Analyses provide confidence intervals

\*JMP name for Random Forest™

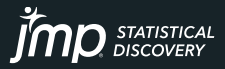

## Model Screening with Many Factors (250) and Many Rows of Data (10K)

- Model Screening results (left) with 250 factors and 10,000 rows of data is too big a problem for some methods (regression, SVM) or times out for others (neural network).
- After reviewing results for fast tree methods (e.g., Bootstrap Forest) use top ranked factors and rerun Model Screening (right) to obtain more and better outcomes.

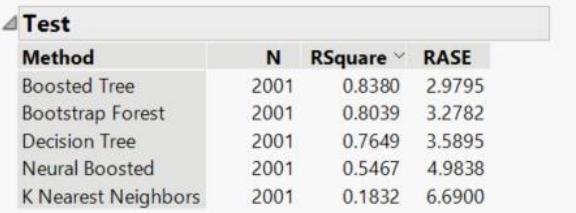

### Select Dominant Run Selected Save Script Selected

Support Vector Machines avoided when number of rows > 10000.Linear Model methods skipped because the number of parameters, 753, exceeded the limit of 450.Sum Freq and Sum Weight are suppressed when they are the same as N.

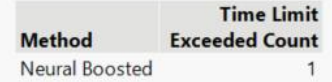

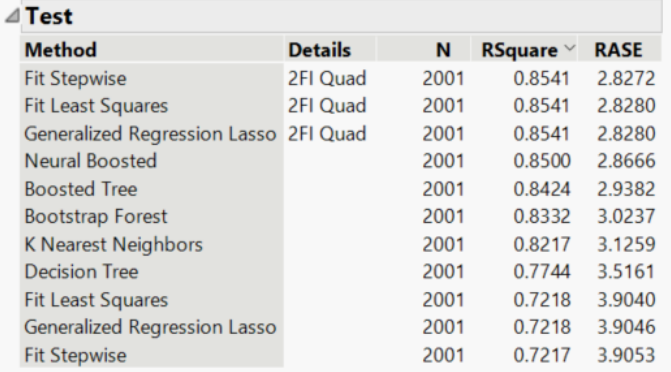

### Select Dominant Run Selected Save Script Selected

Support Vector Machines avoided when number of rows > 10000.Sum Freq and Sum Weight are suppressed when they are the same as N.

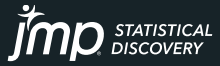

## *Model Screening* Run 10 selected models all at once (about half a minute in this case) then view ranked performance

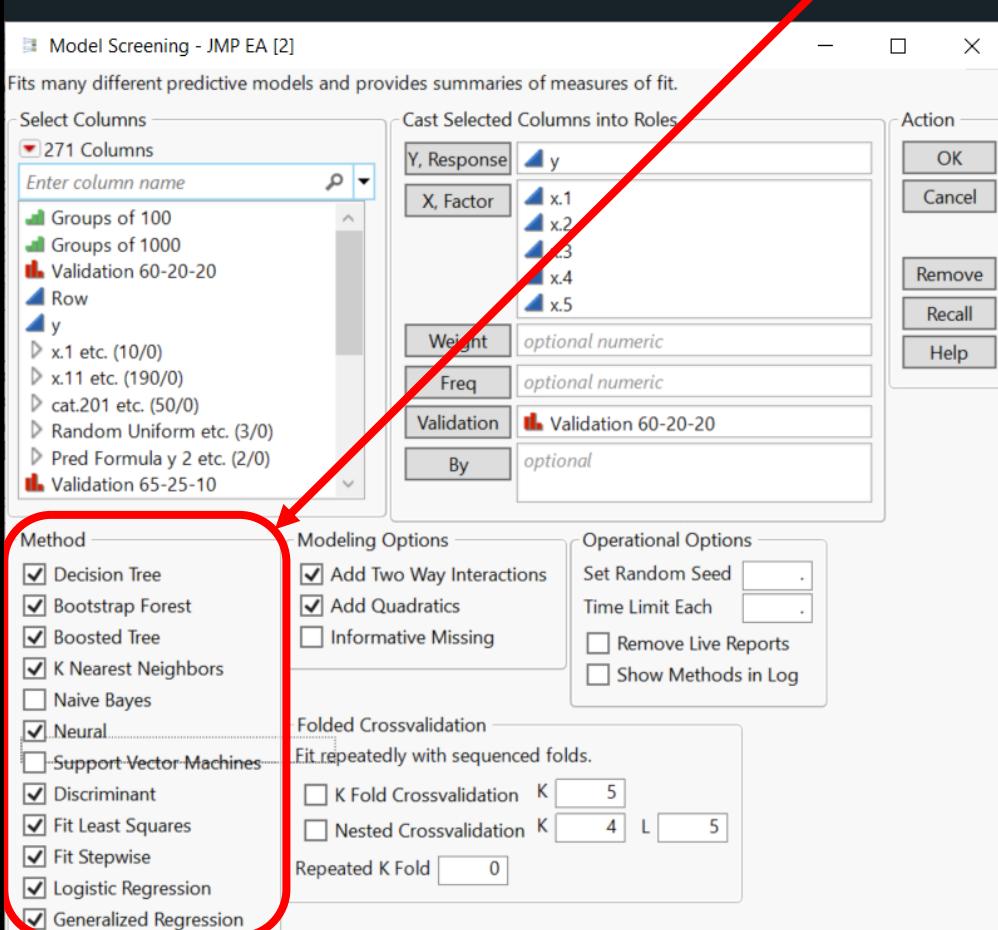

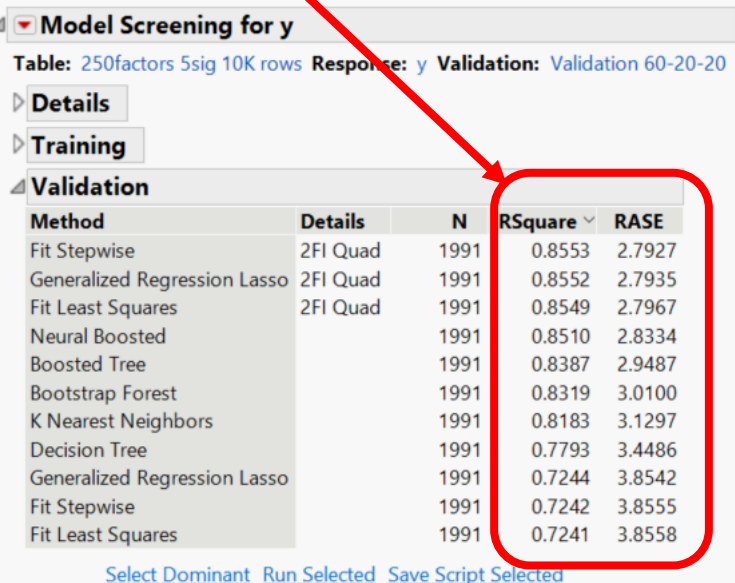

Publish models in: Python, C, SAS, SQL, & JavaScript

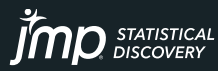

## Profilers for All 10 Models (left) & 3 Selected Models (right)

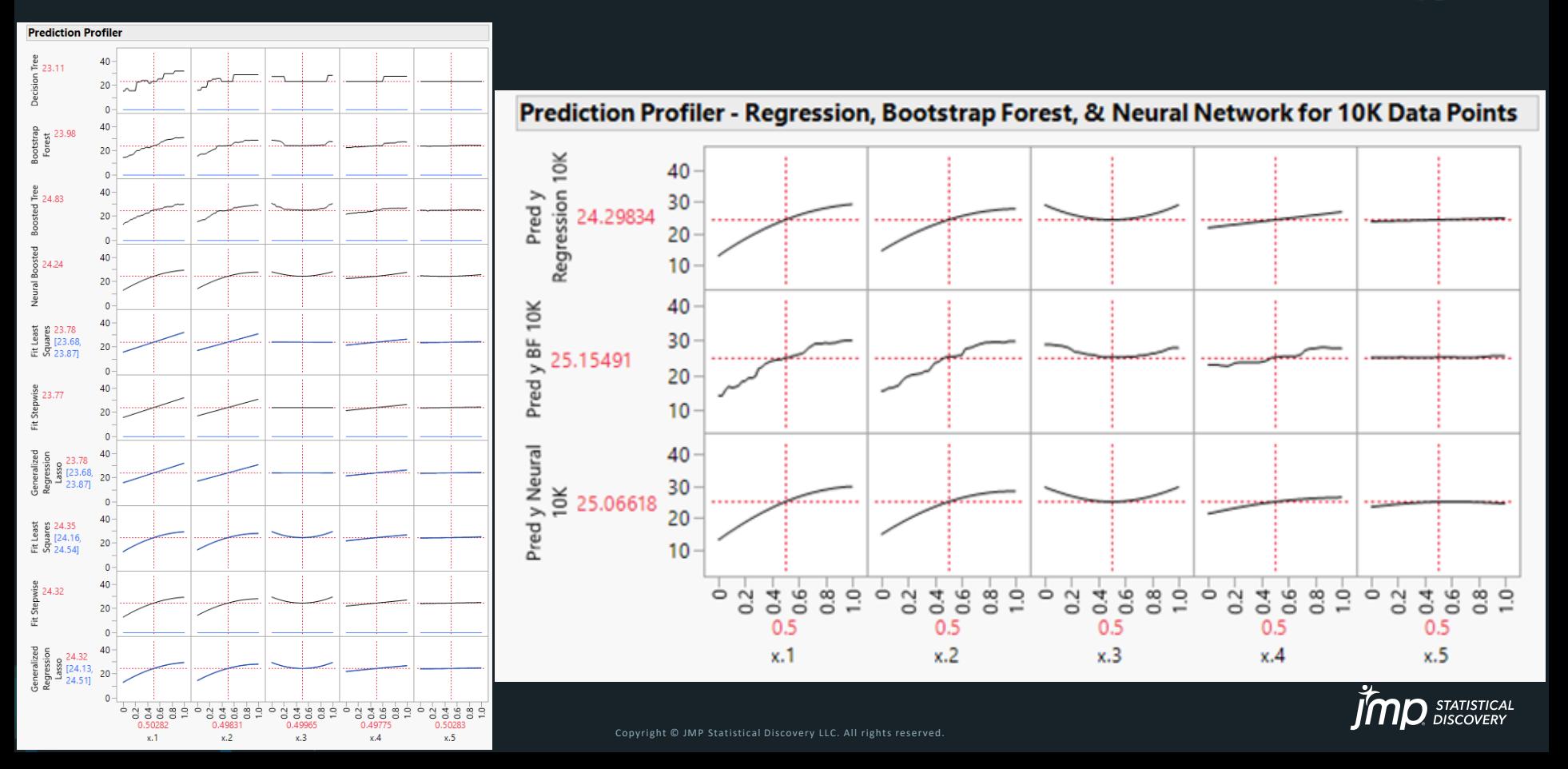

## Compare Results for 100, 1,000, and 10,000 Data Points

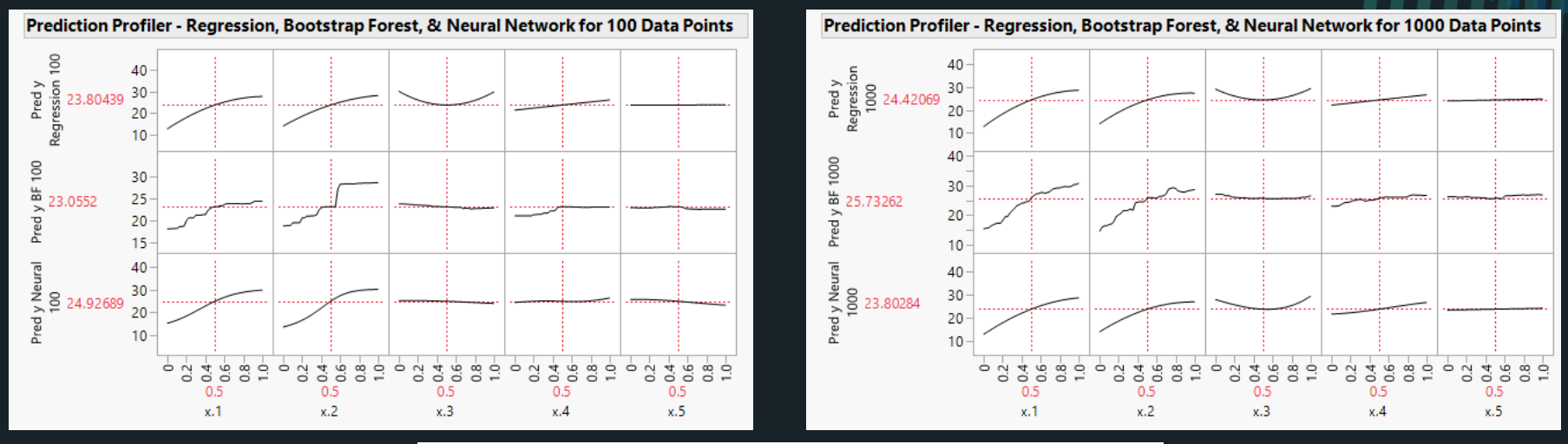

### Prediction Profiler - Regression, Bootstrap Forest, & Neural Network for 10K Data Points

- Three ML methods per group
- Same amount of data in each group

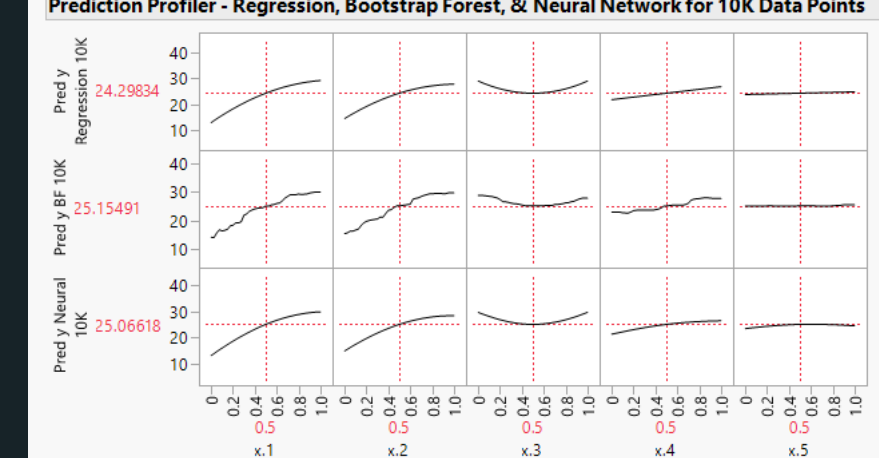

With enough data all three ML methods well approximate the generating function

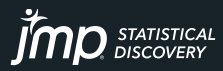

## Honest Assessment

### **SUBSET DATA TO CREATE** *TRAIN***,** *VALIDATE***(***TUNE***), &** *TEST* **GROUPS USE VALIDATE(TUNE) GROUP TO PREVENT OVER-FITTING DATA MINING MODELS**

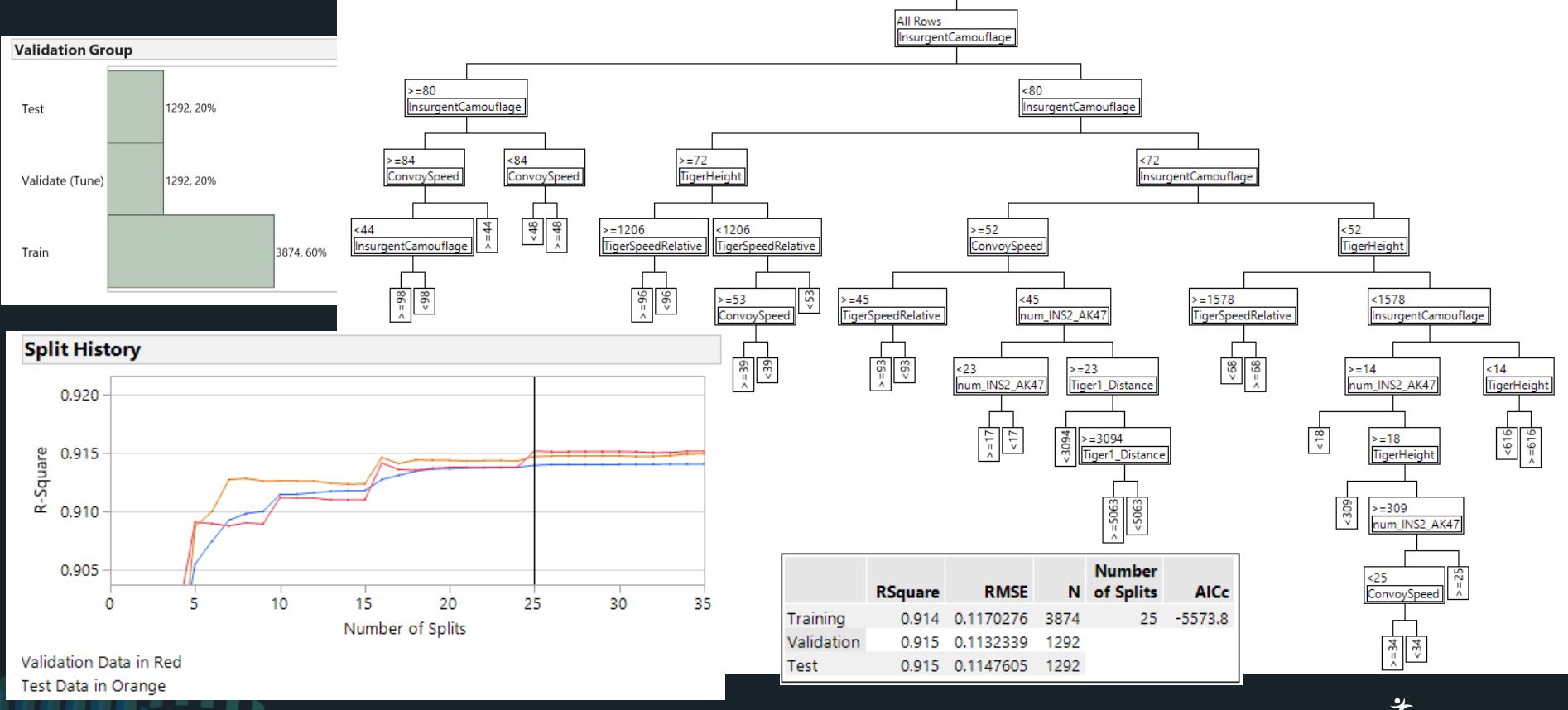

## Robust Strategy for Machine Learning

1) Bootstrap Forest - FAST even w/many Xs - Unlikely to Miss Less Dominant Xs 2) Neural Network-Often Most Flexible & Best Predictor-Tendency to Overfit 3) Penalized Regression - Often More Interpretable Model + Confidence Intervals

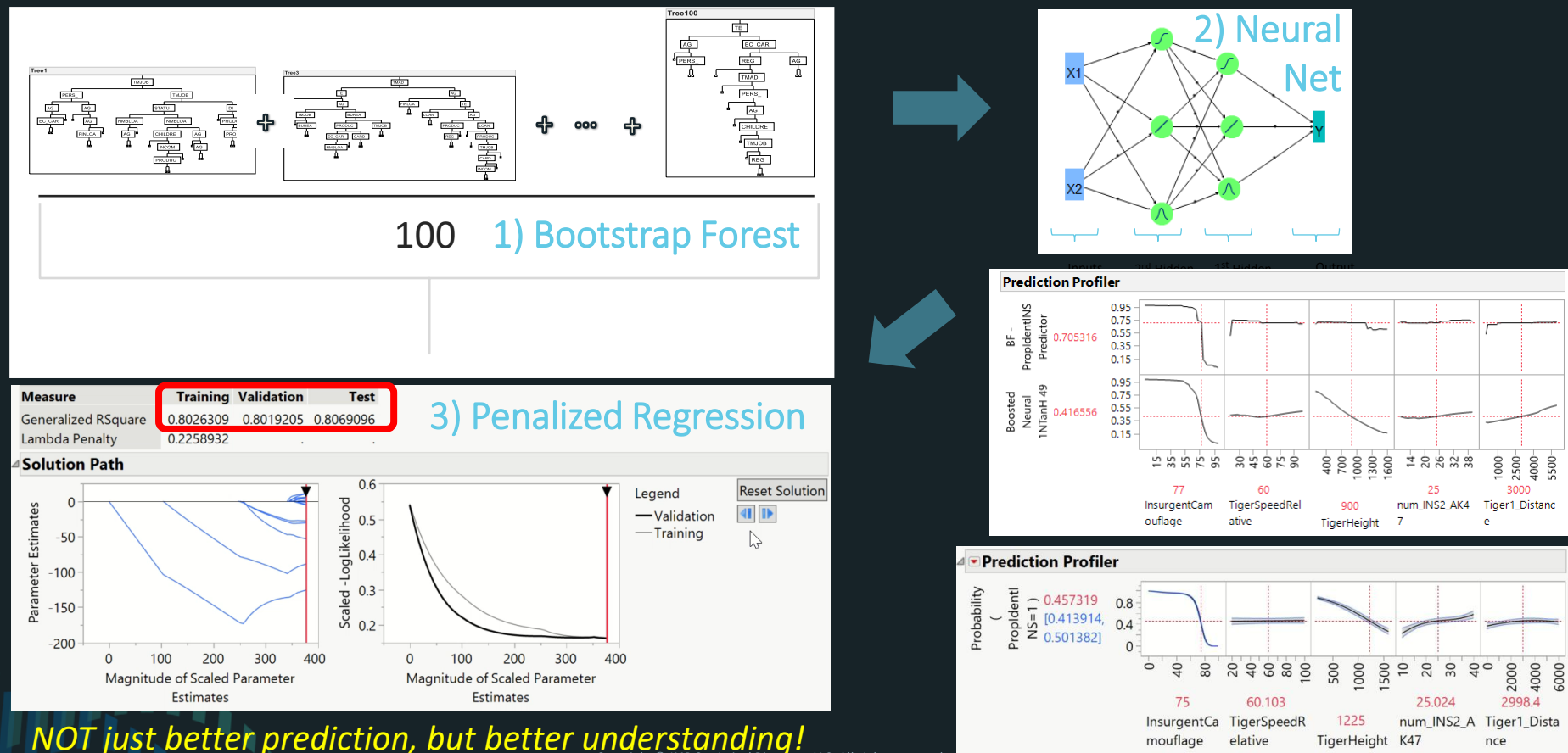

LLC. All rights reserved

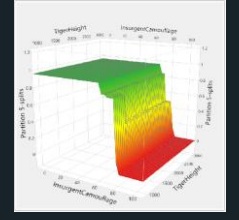

## Visually Compare Multiple Machine Learning Models Partition with 5-Splits, Logistic Regression, Neural Network, & LASSO (Binomial)

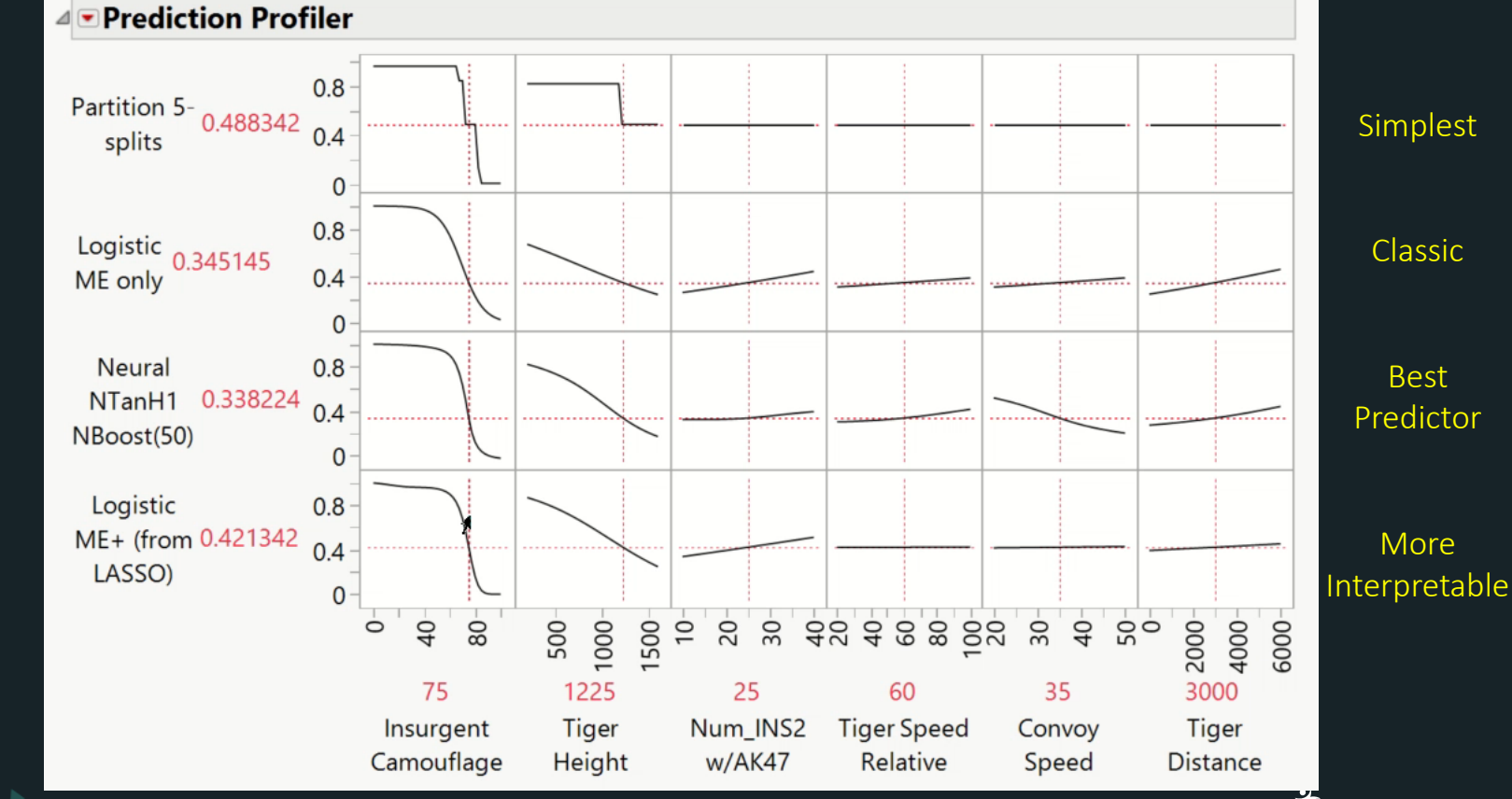

Copyright © JMP Statistical Discovery LLC. All rights reserved. "LASSO" stands for **L**east **A**bsolute **S**hrinkage and **S**election **O**perator

## Actual vs. Prediction Plots for 4 Surrogate Models for *Test Data ONLY* (Not used in fitting or tuning the models)

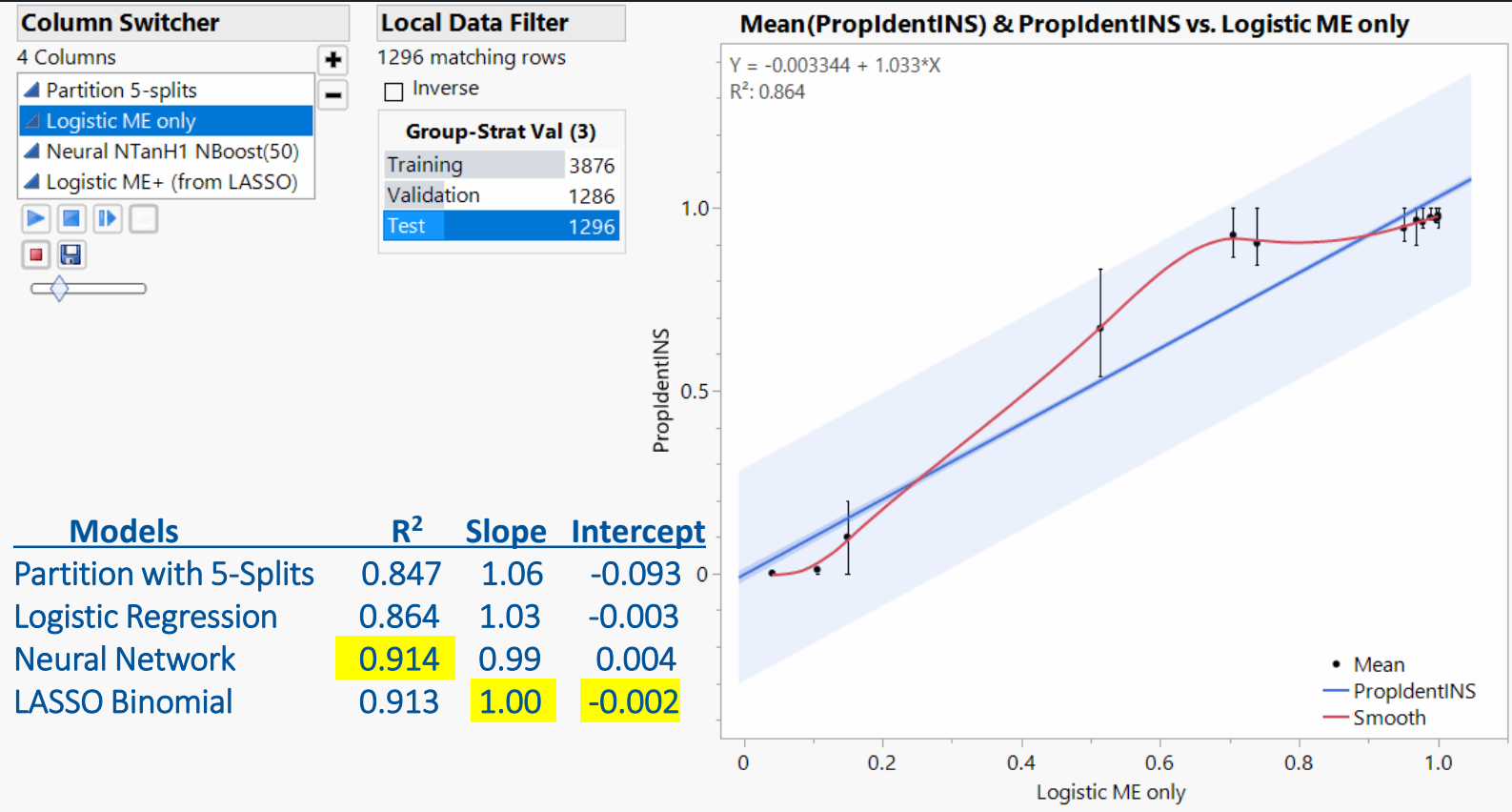

Where(Group-Strat Val = Test)

Each error bar is constructed using the upper and lower quartiles.

**STATISTICAL** 

**DISCOVERY** 

### Data Curation **RECODE, OUTLIER DETECTION, AND IMPUTE MISSING VALUES, STACK, SPLIT, ETC.** *"WHAT YOU JUST DID IN MINUTES TAKES ME HOURS (DAYS!) IN EXCEL…"*

**STATISTICAL**<br>DISCOVERY

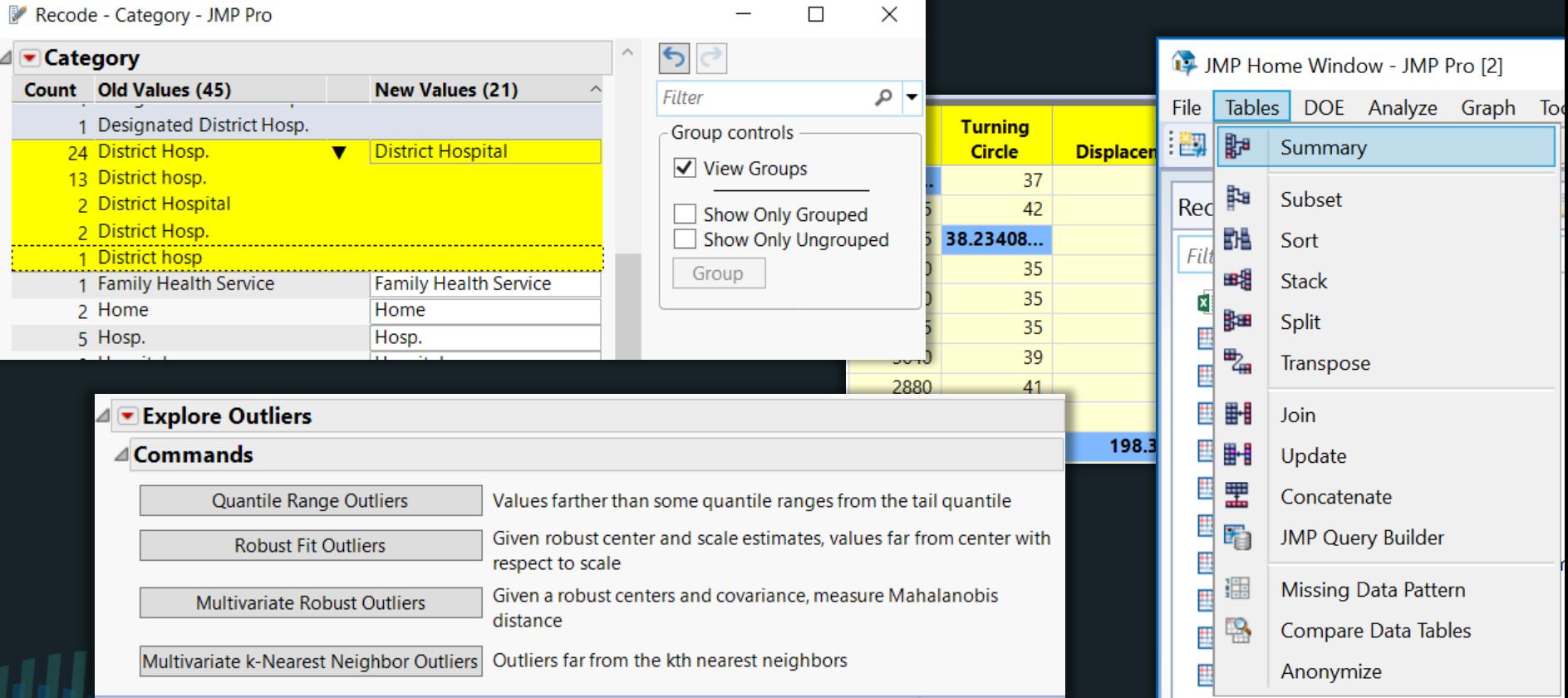

## Design of Experiments

### **DERIVE MAXIMUM INFORMATION FROM FEWEST TESTS – YIELDING "INTERACTIVE" OPTIMIZATION AND TRADE-SPACE ANALYSIS**

**Prediction Profiler** 5.6 Photo Cost27 - IMP Pro [3]  $\Box$  $\times$ 5.505435  $5.4$ Tables Rows Cols DOE Analyze Graph Tools Add-Ins View Window Help  $5.2$ Speed [5,43099] 日本中心【曲面出一七》》。 图名  $5.0$ 5.579881  $4.8$  $4 - 7/4$  Cols Sensitizer 1 | Sensitizer 2 **Dve Reaction Time** Speed **Contrast** Cost  $\bullet$  27/0 50 50 250 120 5.36 0.616 0.198  $0.7$ 0.689583 50 50 200 180 5.39 0.537 0.175 0.6 Contrast [0.66789] 90 70 200 120 5.31 0.623 0.447  $0.5$ 0.711281 50 90 200 150 5.13 0.431 0.177  $0.4$  $70$ 70 250 180 5.37 0.643 0.445  $0.8$ 50 300 120 479 0.375  $0.231$ 90 90 90 200 180 5.45 0.626 0.471 0.362327  $0.6$ 90 50 250 150 5.00 0.470 0.670 Cost [0.32333,  $0.4$ o 50 50 300 150 5.22 0.478 0.283 0.401331  $10$  $70$ 90 200 120 5.41 0.668 0.226  $0.2$ 0.310  $11$ 90 90 250 120 5.33 0.734  $12$ 50 50 250 120 5.32 0.574 0.257 0.75 0.456  $13$  $70$ 50 200 150 5.49 0.596  $14$ 50 250  $5.22$ 0.558 0.166  $0.5$ 70 180 15 70 70 250 150 5.57 0.689 0.390 Desi  $0.25$ 16 300 5.26 0.653  $0.226$ 90 90 150  $\Omega$  $17$ 70 70 250 150 5.47 0.688 0.356  $50^{\circ}$ SÓ. 20  $80^{\circ}$ 88  $60$  $\overline{C}$ 80  $90^{\circ}$ 000  $940$ 280  $\overline{0}$  $\frac{40}{5}$ 160  $180$ 0.25 0.5 0.75 0.337 18 70 70 300 120 5.42 0.657 19 50 200 120 5.43 0.518  $0.222$ 70 150 20 50 50 300 150 5.15 0.505 0.287 70 70 250  $21$ 90 200 120 5.33 0.661 0.457 Reaction 70 22 50 90 300  $120$ 4.97 0.411 0.191 Sensitizer 1 Sensitizer 2 Dye Time Desirability 23 90 50 300 120 5.09 0.492 0.588 **Remembered Settings** 24 90 50 300 180 5.03 0.358 0.733 25 70 70 250 150 5.59 0.707 0.318 **Reaction** 26 70 90 300 180 5.25 0.605 0.290 **Setting** Sensitizer 1 Sensitizer 2 **Dye Cost Desirability Time Speed** Contrast  $27$ 50 200 5.24 0.476 0.177 90 150 Equal Importance Opt 5.3542877 0.347702 80.753574 91.269729 250,57625 120 0.7466933 0.2504014  $\hat{r}$   $\Box$ **Mid Point Settings** 70 70 250 150 5.5054353 0.6895831 0.3623274 0.004875 Cost 6X Speed & Contrast 84.016038 93.725925 283.02514 0.72549 0.1991539 0.214425 120 5.2902084 Opt Spd3X-Cntr1X-Cost6X 81.958309 90.706277 0.264298 286,82246 120 5.3269582 0.7177857 0.2211116

## Design of Experiments

### **DERIVE MAXIMUM INFORMATION FROM FEWEST TESTS – YIELDING "INTERACTIVE" OPTIMIZATION AND TRADE-SPACE ANALYSIS**

84.016038

93.725925

283.02514

286,82246

 $120$ 

120

5.2902084

0.72549

5.3269582 0.7177857 0.2211116

0.1991539

0.75

0.214425 0.264298

**Prediction Profiler** 5.6 Photo Cost27 - IMP Pro [3]  $\Box$  $\times$ 5.505435  $5.4$ Tables Rows Cols DOE Analyze Graph Tools Add-Ins View Window Help  $5.2$ Speed [5,43099] 日本中心【曲面出一七》》。 图名  $5.0$ 5.579881  $4.8$  $4 - 7/4$  Cols Sensitizer 1 | Sensitizer 2 **Dve Reaction Time** Speed **Contrast** Cost 50 50 250 120 5.36 0.616 0.198  $0.7$ 0.689583 50 50 200 180 5.39 0.537 0.175  $0.6$ Contrast [0.66789, 90 70 200 120 5.31 0.623 0.447  $0.5$ 0.711281 50 90 200 150 5.13 0.431 0.177  $0.4$ Save to PowerPoint $70$ 70 250 180 5.37 0.643 0.445  $0.8$ 50 300 120 479 0.375  $0.231$ 90  $90^{\circ}$ 90 200 180 5.45 0.626 0.471 0.362327  $0.6$ 90 50 250 150 5.00 0.470 0.670 Cost [0.32333,  $0.4$ o 50 50 300 150 5.22 0.478 0.283 0.401331  $10$  $70$ 90 200 120 5.41 0.668 0.226  $0.2$ 0.310  $11$ 90 90 250 120 5.33 0.734  $12$ 50 50 250 120 5.32 0.574 0.257 0.75 0.456  $13$  $70$ 50 200 150 5.49 0.596  $14$ 50 250  $5.22$ 0.558 0.166  $0.5$ 70 180 15 70 70 250 150 5.57 0.689 0.390  $0.25$ Š 16 300 5.26 0.653  $0.226$ 90 90 150  $\Omega$  $17$ 70 70 250 150 5.47 0.688 0.356  $50^{\circ}$ SÓ.  $80^{\circ}$ 88  $60$  $\overline{C}$ 80 000  $940$ 280  $\overline{0}$  $\frac{40}{5}$ 160  $180$ 0.25 20  $\overline{90}$ 0.5 0.337 18 70 70 300 120 5.42 0.657 19 50 200 120 5.43 0.518  $0.222$ 70 150 20 50 50 300 150 5.15 0.505 0.287 70 70 250  $21$ 90 200 120 5.33 0.661 0.457 Reaction 70 22 50 90 300  $120$ 4.97 0.411 0.191 Sensitizer 1 Sensitizer 2 Dye Time Desirability 23 90 50 300 120 5.09 0.492 0.588 **Remembered Settings** 24 90 50 300 180 5.03 0.358 0.733 25 70 70 250 150 5.59 0.707 0.318 **Reaction** 26 70 90 300 180 5.25 0.605 0.290 **Setting** Sensitizer 1 Sensitizer 2 **Dye Cost Desirability Time Speed** Contrast  $27$ 50 200 5.24 0.476 0.177 90 150 Equal Importance Opt 0.347702 80.753574 91.269729 250,57625 120 5.3542877 0.7466933 0.2504014  $\hat{r}$   $\Box$ **Mid Point Settings** 70 70 250 150 55054353 0.6895831 0.3623274 0.004875

> Cost 6X Speed & Contrast Opt Spd3X-Cntr1X-Cost6X 81.958309 90.706277

# Decision **Discussions**

### **OPTIMIZATION AND TRADE-SPACE ANALYSIS**<br>Informing 5.6 5.505435  $5.4$ Speed [5.43099,  $5.2$  $5.0$ 5.57988] 4.8  $0.7$ 0.689583  $0.6$ Contrast [0.66789,  $0.5$  $0.71128$  $0.4$  $0.8$ 0.362327  $0.6$ Cost [0.32333,  $0.4$  $0.40133]$  $0.2$ Desirability<br>Desira<br>Desira 0.75  $0.5$  $0.25$  $\Omega$  $\overline{70}$  $80<sub>o</sub>$  $60$  $\overline{70}$  $80 -$ 90  $50^{\circ}$  $60$ 88 100 240 280 120  $140$ 160  $180$  $0.5$ 0.75 0.25 150 70 70 250 Reaction Sensitizer 1 Sensitizer 2 Dye Time **Desirability** △ Remembered Settings **Reaction Setting** Sensitizer 1 Sensitizer 2 **Dye Time Cost Desirability Speed** Contrast Equal Importance Opt 80.753574 91.269729 250.57625 0.347702  $\circ$ 120 5.3542877 0.7466933 0.2504014  $\circ$ **Mid Point Settings** 250 0.004875 70 70 150 5.5054353 0.6895831 0.3623274 Cost 6X Speed & Contrast 283.02514 0.214425  $\circ$ 84.016038 93.725925 0.72549 0.1991539 120 5.2902084 Opt Spd3X-Cntr1X-Cost6X 81,958309 90.706277 286.82246 120 5.3269582 0.7177857 0.2211116 0.264298

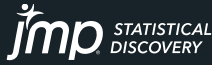

# **Analysis** via HTML

View optimizations on your phone. Scan the QR code to launch browser, then use finger to interact with the Prediction Profiler and to "Apply" saved settings.

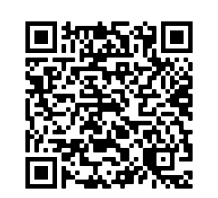

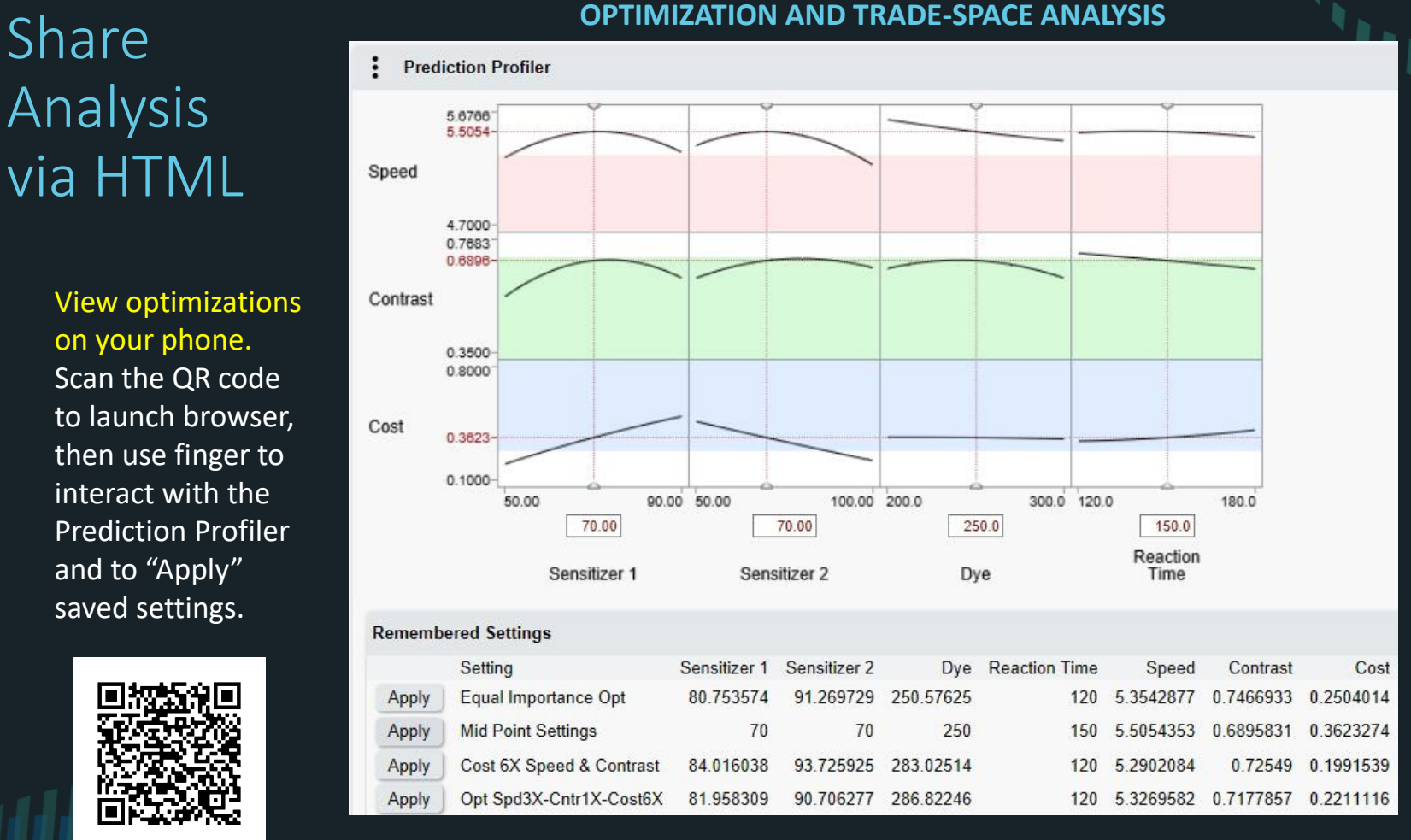

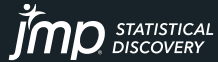

## Reliability **PROBABILITY OF FAILURE, ACCELERATED LIFE TEST, RELIABILITY GROWTH**

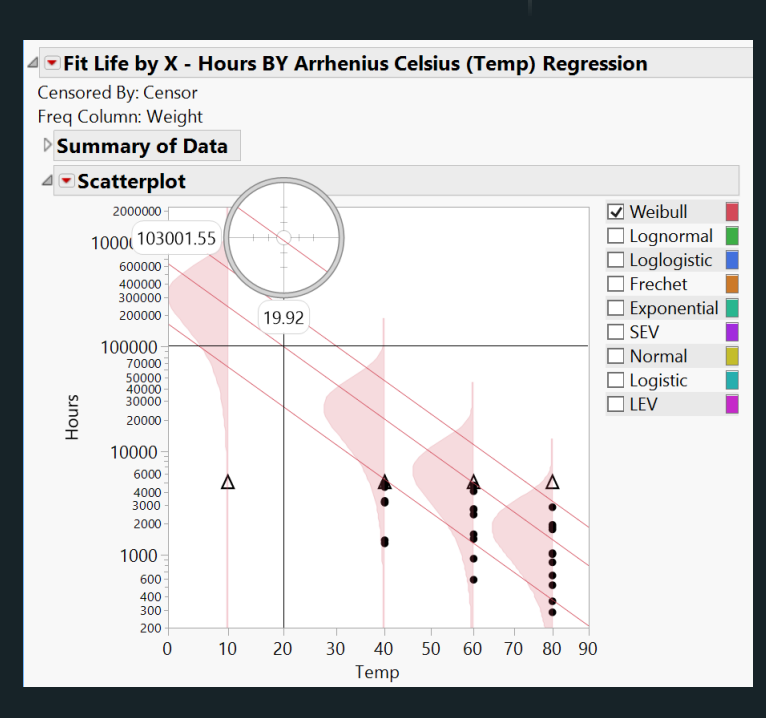

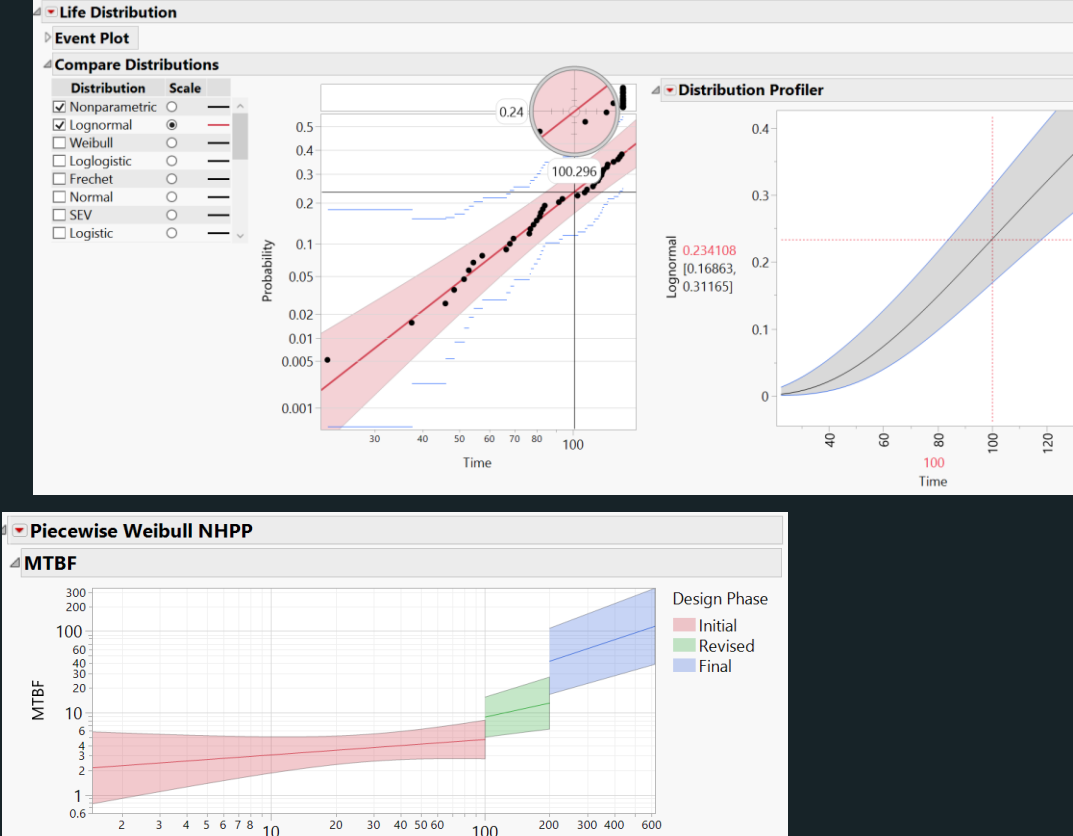

100

Day

## Fast Surrogate Modeling

**BY MODELING THE "RIGHT NUMBER" OF LONG RUNNING SIMULATIONS (THINK SEQUENTIAL DOE) , AN ACCURATE & INSTANTANEOUS PREDICTION CAN BE MADE FOR ANY NEW SCENARIO!**

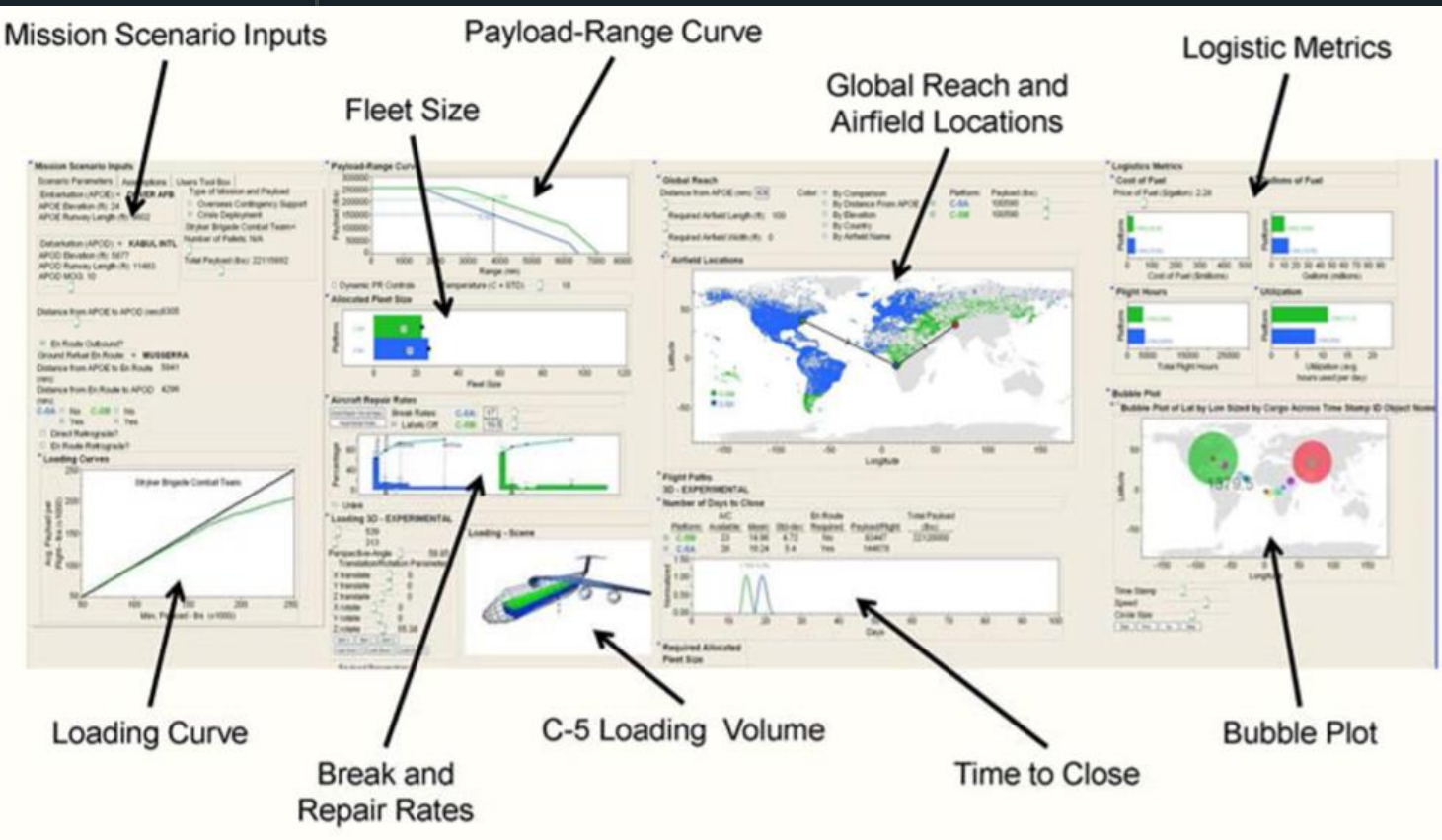

## Download & Recording

- 16 Factors
- 50,000 unique cases
- Each 1,000 times
- 50 Million Simulations
- Neural Network for Surrogate Models

**Comparative Assessment and Decision Support System for Strategic** 1.6 **Military Airlift Capability** 

Comparative Assessment and Decision Support System for Strategic **Military Airlift Capability** 

John Salmon, Curtis Iwata, Dimitri Mavris and Neil Weston Georgia Institute of Technology john.salmon@asdl.gatech.edu, curtis.iwata@asdl.gatech.edu, dimitri.mavris@aerospace.gatech.edu, neil.weston@ae.gatech.edu

> **Philip Fahringer Lockheed Martin Company** philip.fahringer@Imco.com

### **ABSTRACT**

The Lockheed Martin Aeronautics Company has been awarded several programs to modernize the aging C-5 military transport fleet. In order to ensure its continuation amidst budget cuts, it was important to engage the decision makers by providing an environment to analyze the benefits of the modernization program. This paper describes an interface that allows the user to change inputs such as the scenario airfields, take-off conditions, and reliability characteristics. The underlying logistics surrogate model was generated using data from a discrete-event simulation. Various visualizations, such as intercontinental flight paths illustrated in 3D, have been created to aid the user in analyzing scenarios and performing comparative assessments for various output logistics metrics. The capability to rapidly and dynamically evaluate and compare scenarios was developed enabling real-time strategy exploration and trade-offs.

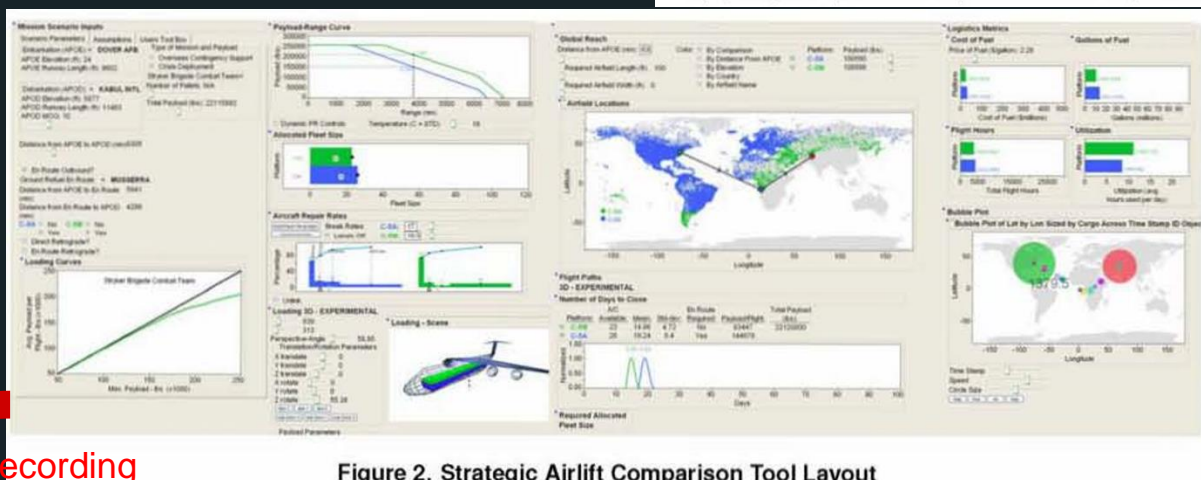

### Figure 2. Strategic Airlift Comparison Tool Layout

### https://ntrs.nasa. gov/search.jsp? [R=20110012110](https://ntrs.nasa.gov/search.jsp?R=20110012110) Download Document

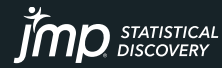

<u>[https://community.jmp.com/t5/US-Federal-Government-JMP-Users/VIDEO-of-C-5-Decision-Support-Tool-Dashboard/ta](https://community.jmp.com/t5/US-Federal-Government-JMP-Users/VIDEO-of-C-5-Decision-Support-Tool-Dashboard/ta-p/34364)-p/34364</u>

## TABULATE **JMP'S DRAG & DROP PIVOT TABLE – EASILY MAKE INTO NEW DATA TABLE**

 $\Box$ 

 $\overline{\phantom{0}}$ 

 $\times$ 

 $\boldsymbol{D}$  STATISTICAL

Navy Obligated Money by Congressional District - Tabulate - JMP Pro

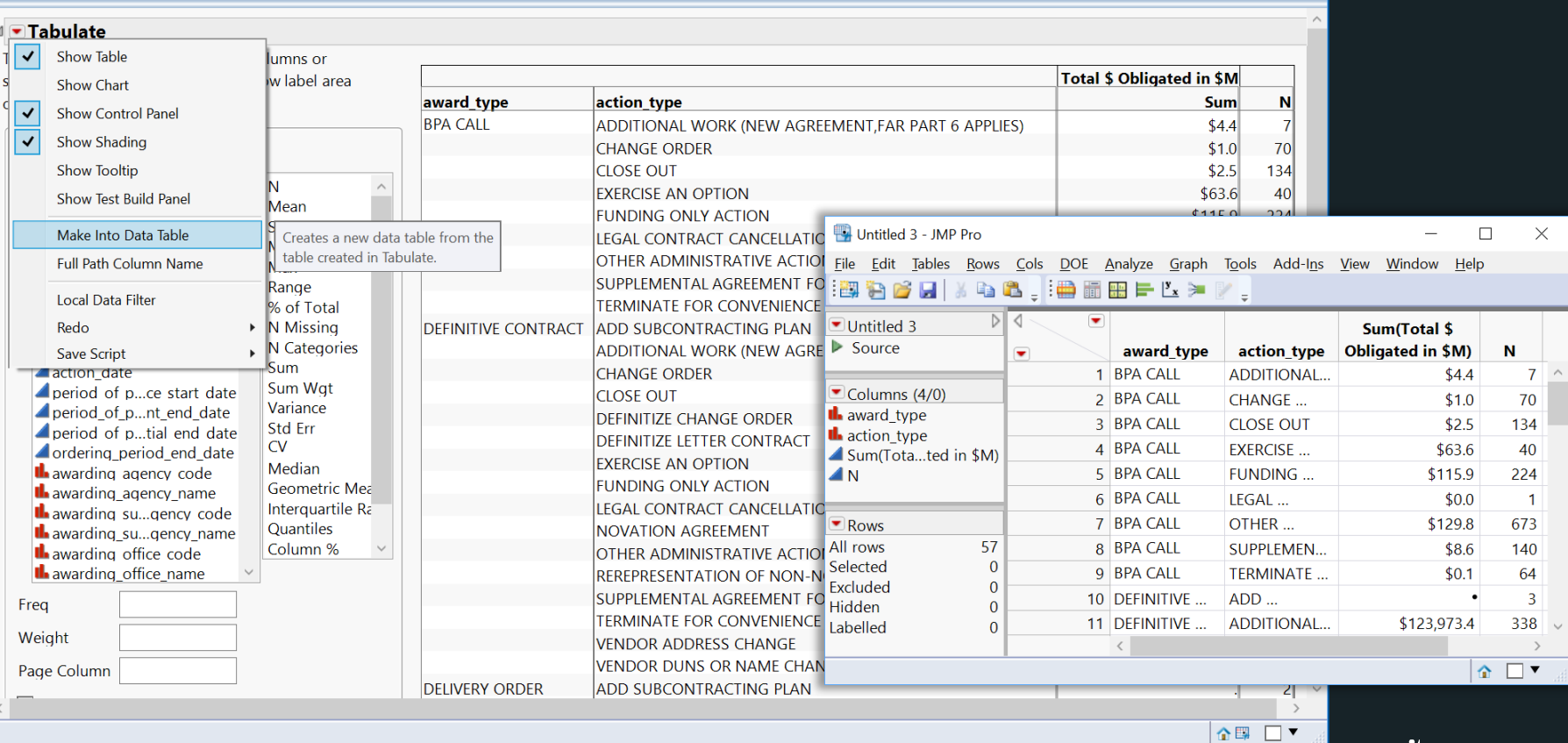

## Graph Builder – **Visual Pivot Table** CONDITIONAL DATA FILTERING "ACTION TYPE" WITHIN "AWARD TYPE"

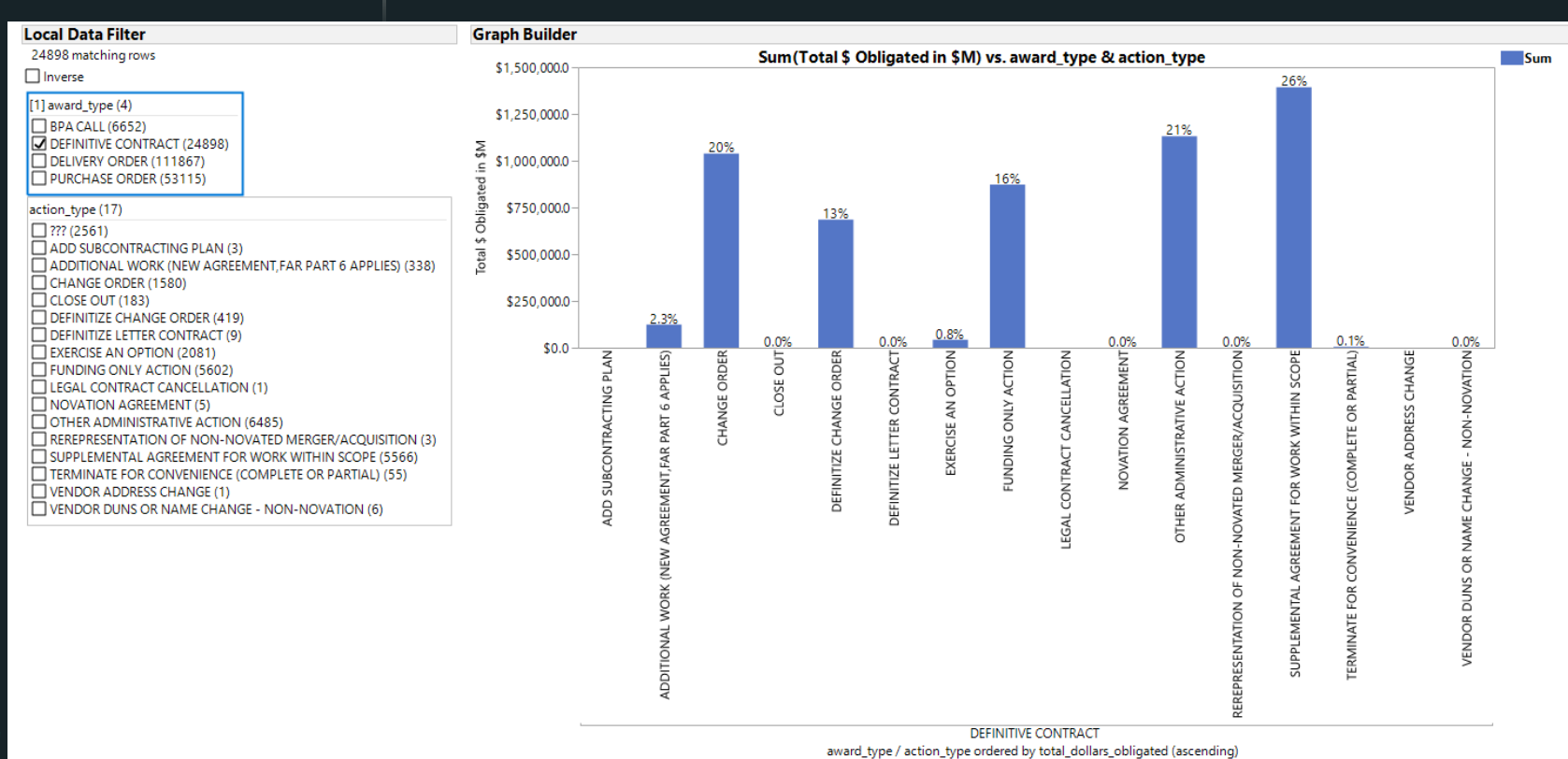

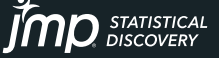

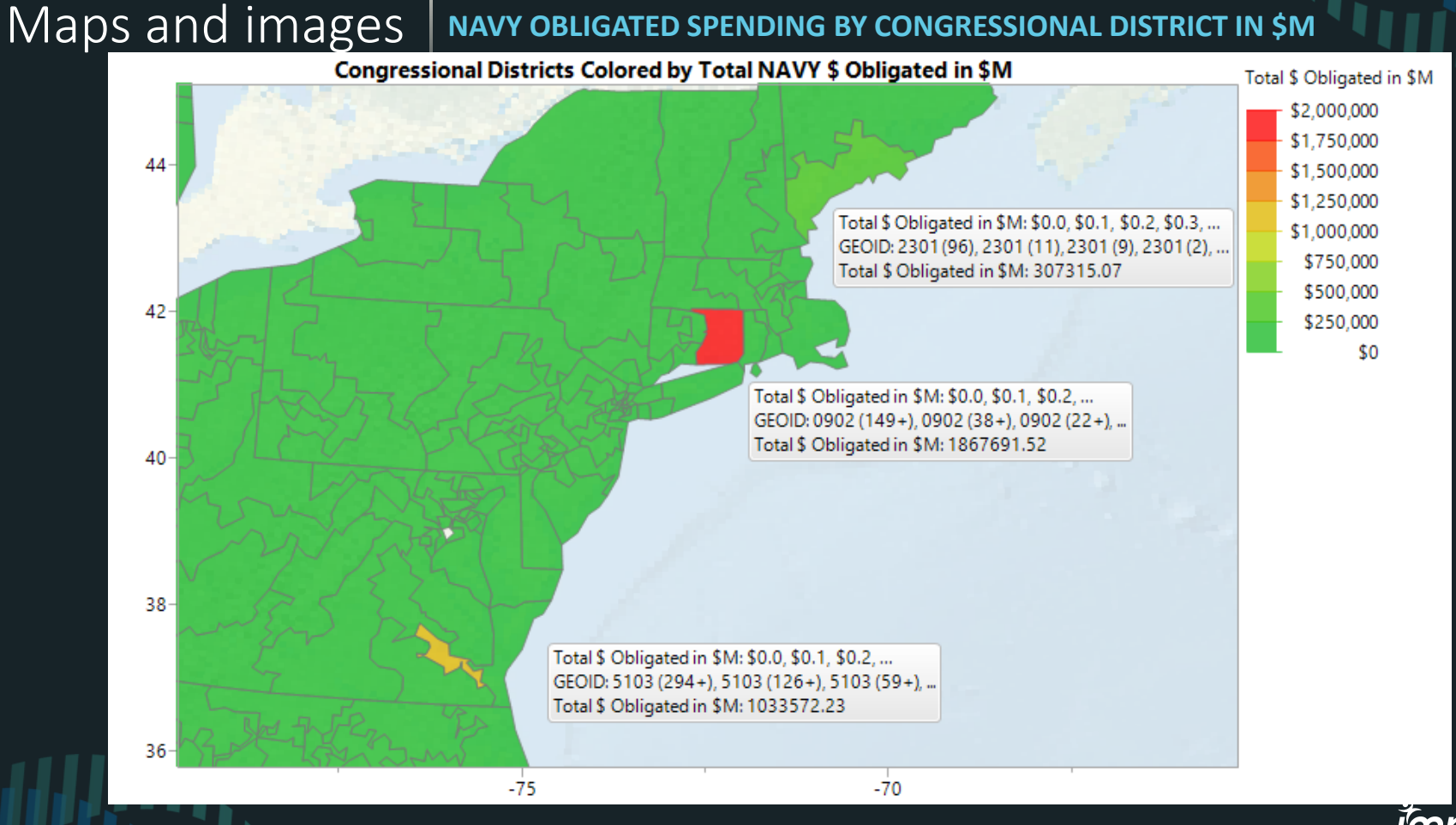

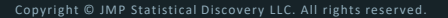

**STATISTICAL** 

## Maps and images  $|\cdot|$  maps animated over time and saved as a .gif can be dropped into ppt

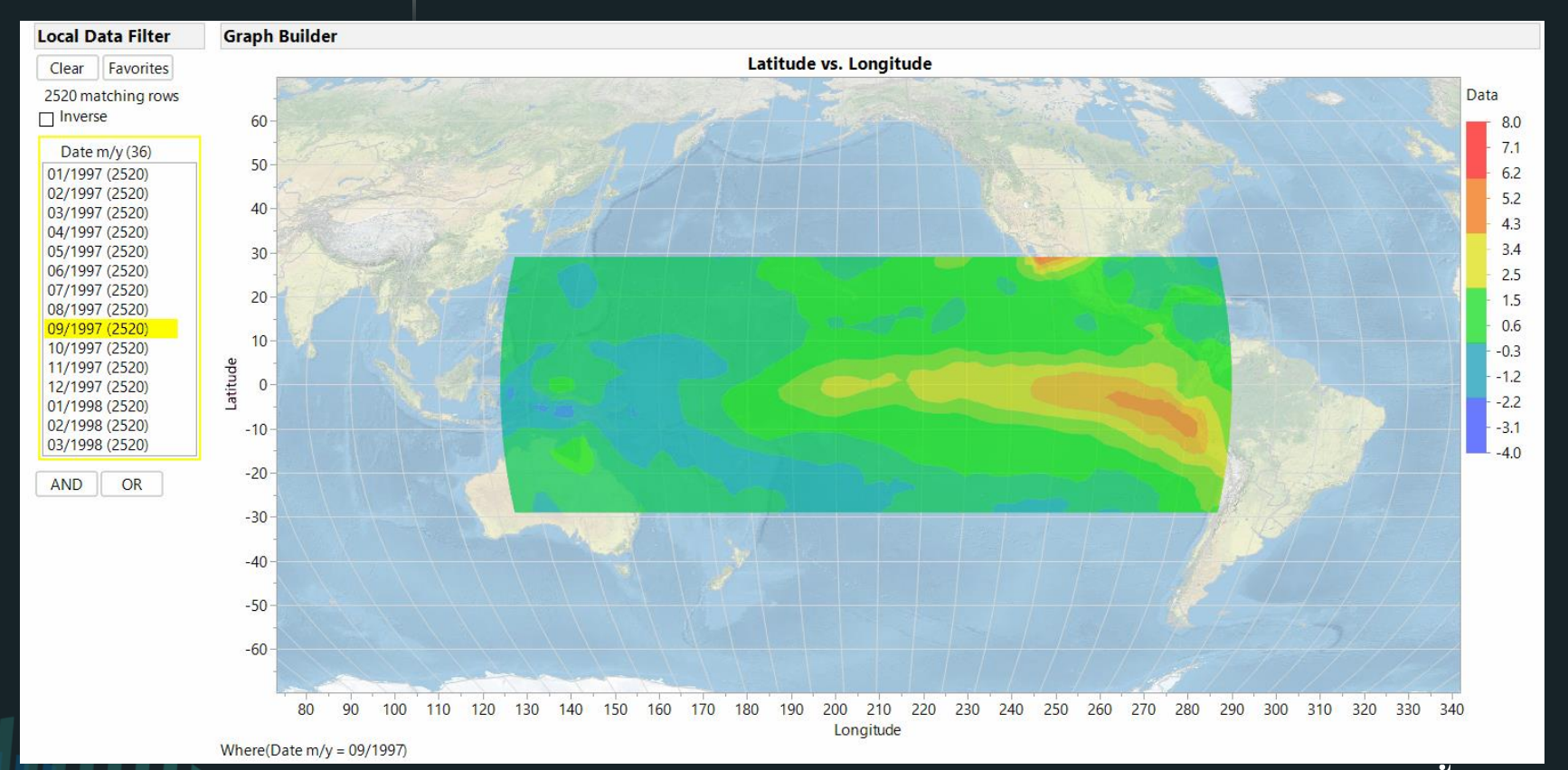

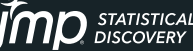

**DROP GIF HERE**

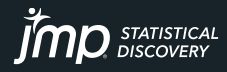

"应用

### Maps and images **MAPS ANIMATED OVER TIME: SAVED AS PPT VIDEO (LEFT) ANIMATED GIF (RIGHT) OR HTML (USE QR CODE TO VIEW AT PUBLIC.JMP.COM ON YOUR PHONE)**

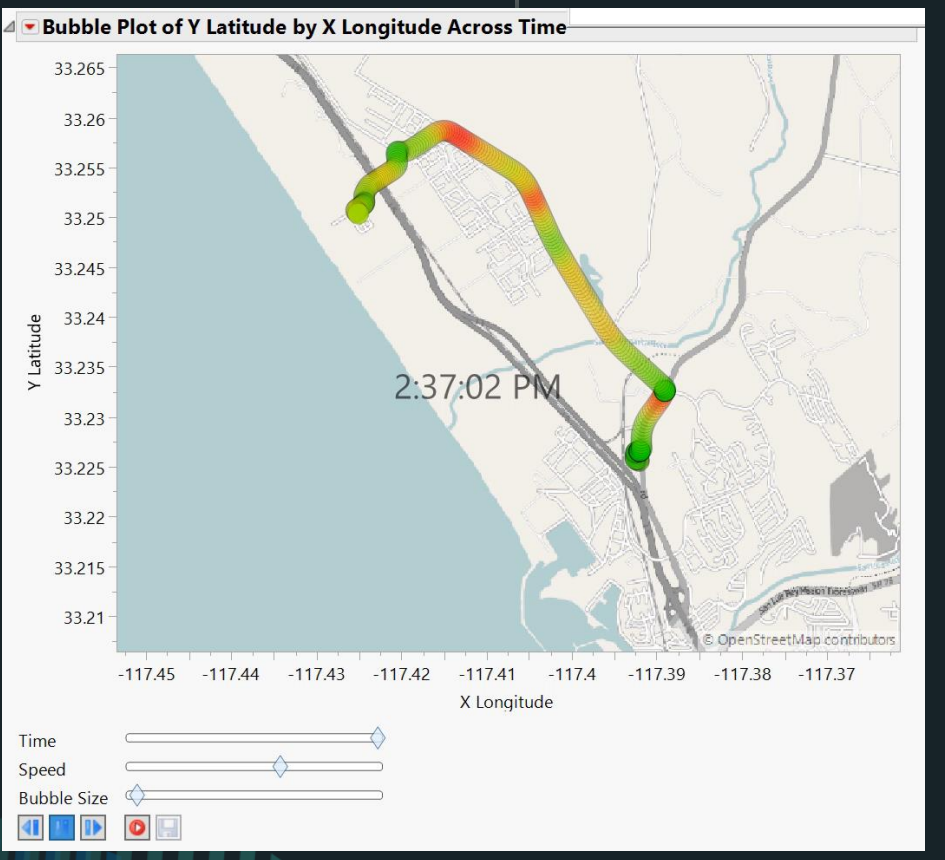

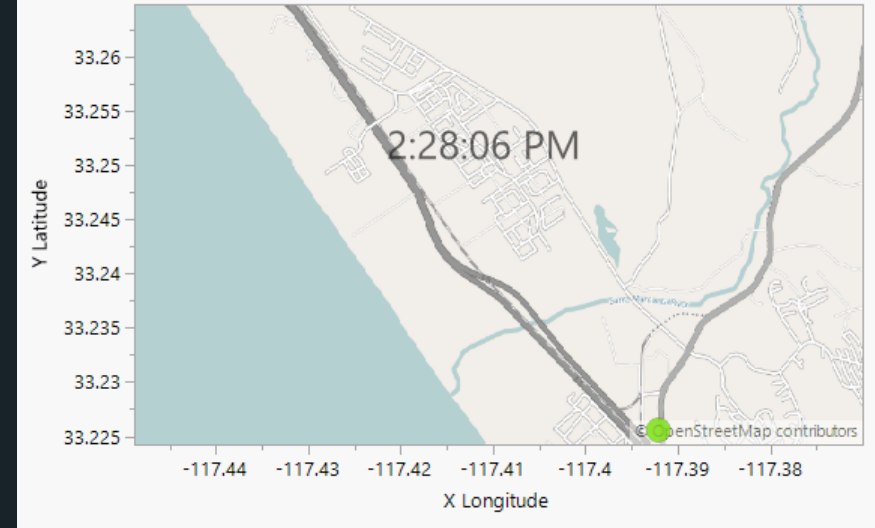

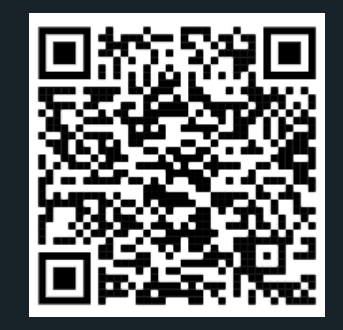

Copyright © JMP Statistical Discovery LLC. All rights reserved.

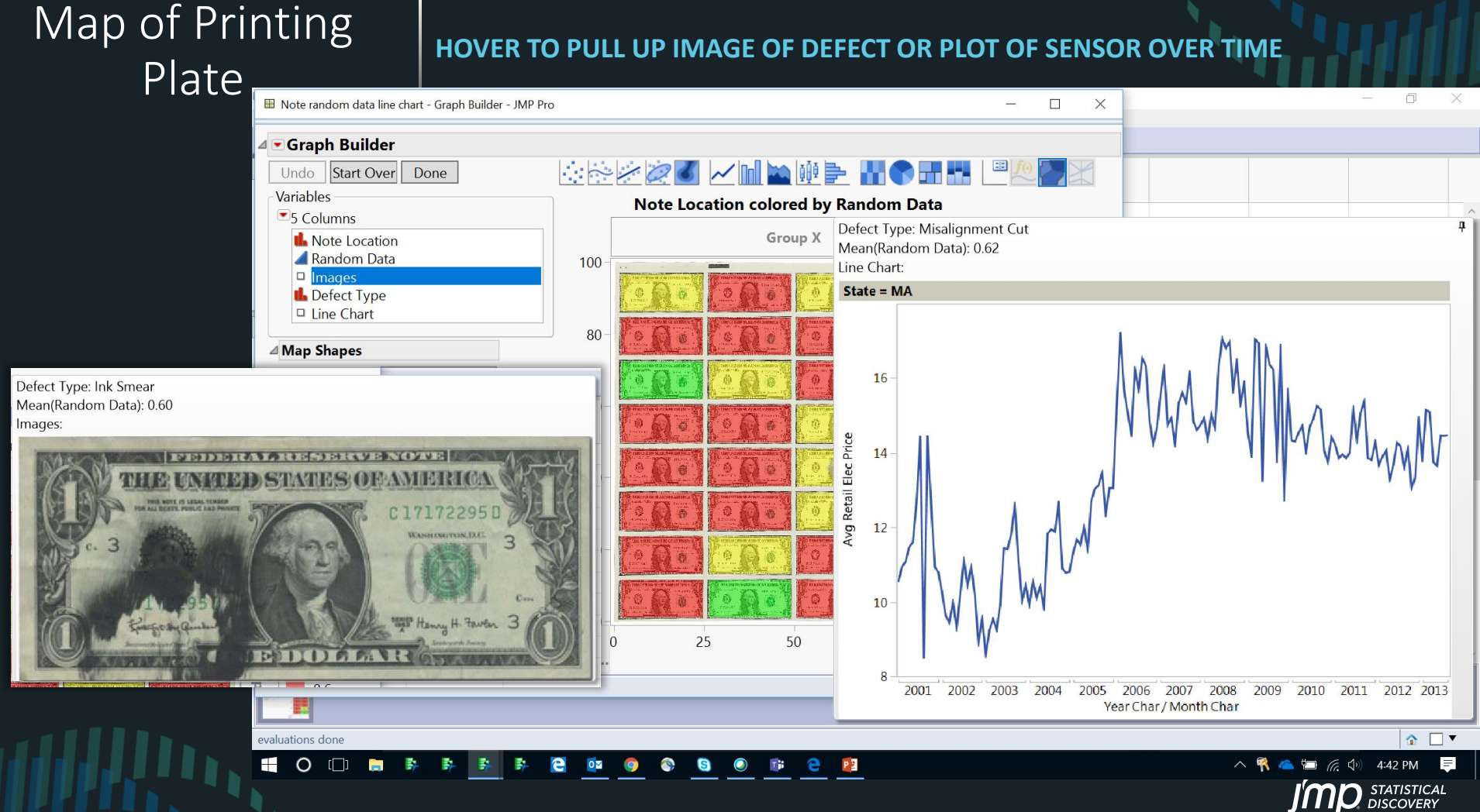

Copyright © JMP Statistical Discovery LLC. All rights reserved.

## Maps and images I images can be imported in BULK AND SHOWN BY HOVERING ON A DATA POINT

### **E** Bivariate Fit of Improvement Ratio By Investment/APUC

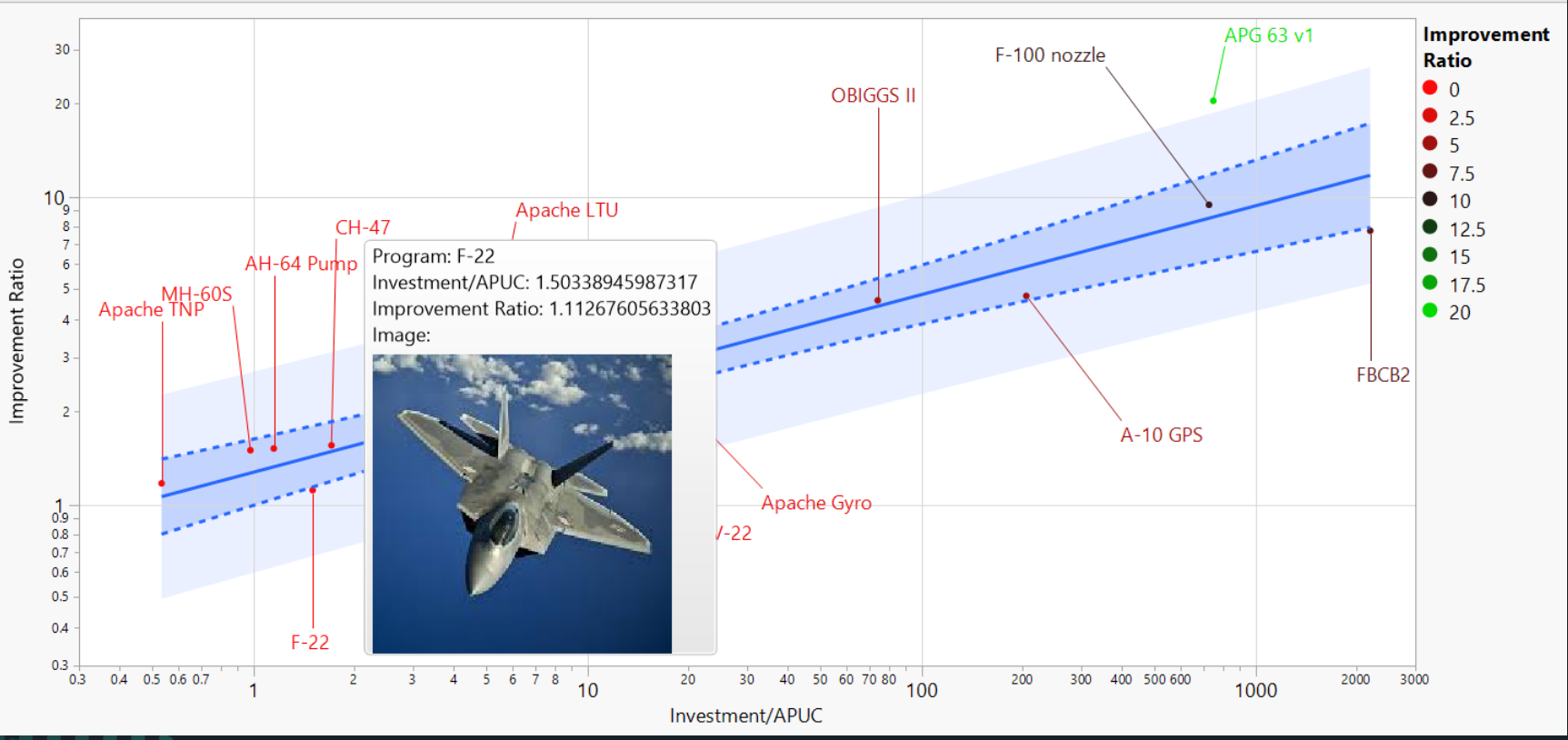

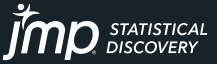

## JMP as Data HUB

**EASILY IMPORT DATA FROM EXCEL, TXT, CSV, PDF, SAS, DATA BASES, WEB, & EASILY EXPORT MODELS (WITH 13 & 14 PRO) TO: SAS, PYTHON, JAVASCRIPT, C, SQL EASILY PUBLISH REPORTS TO WEB (HTML); SAVE REPORTS TO POWERPOINT**

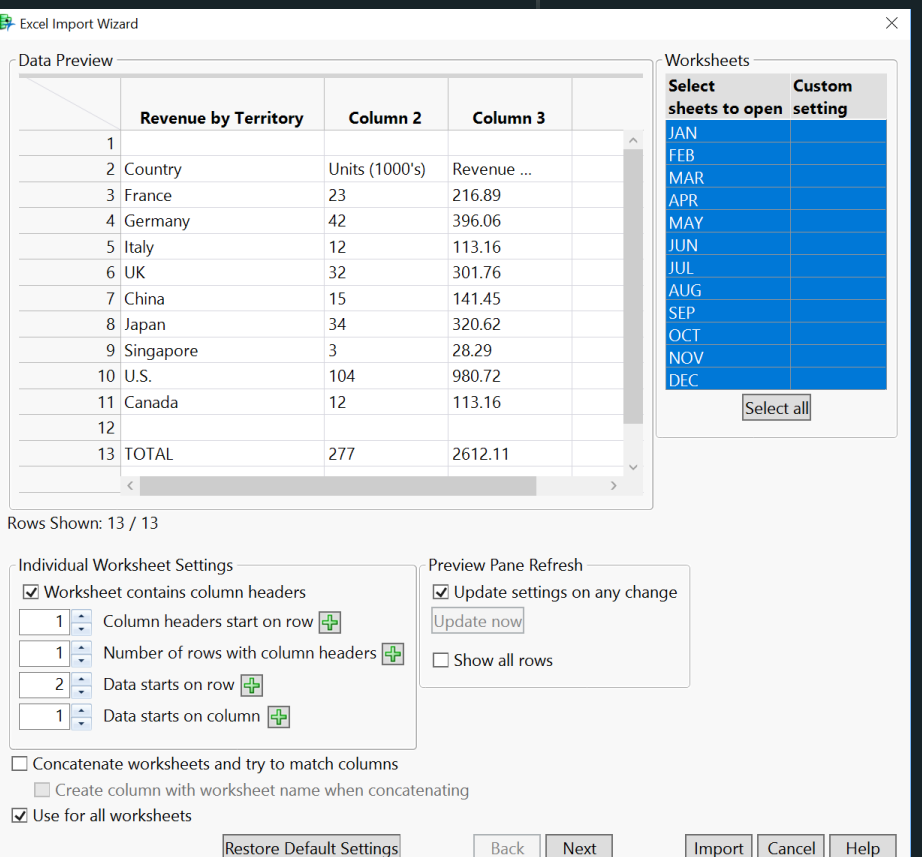

Back

Import

Cancel

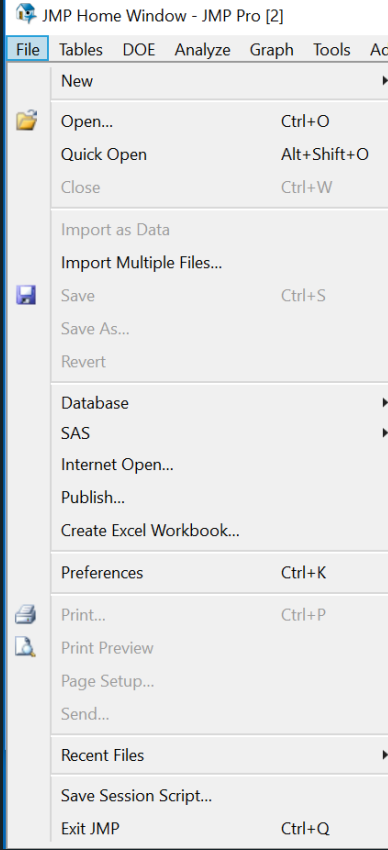

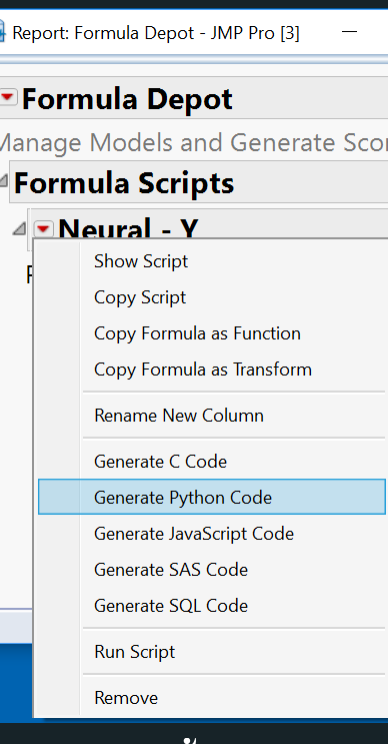

Ê

Copyright © JMP Statistical Discovery LLC. All rights reserved.

## Fast modern regression (JMP 12)

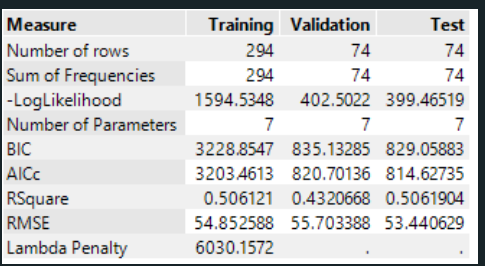

**INTERACT WITH ADAPTIVE LASSO MODEL – VARIABLE & MODEL SELECTION FOR DATA THAT'S HIGHLY CORRELATED AND/OR NON-NORMAL**

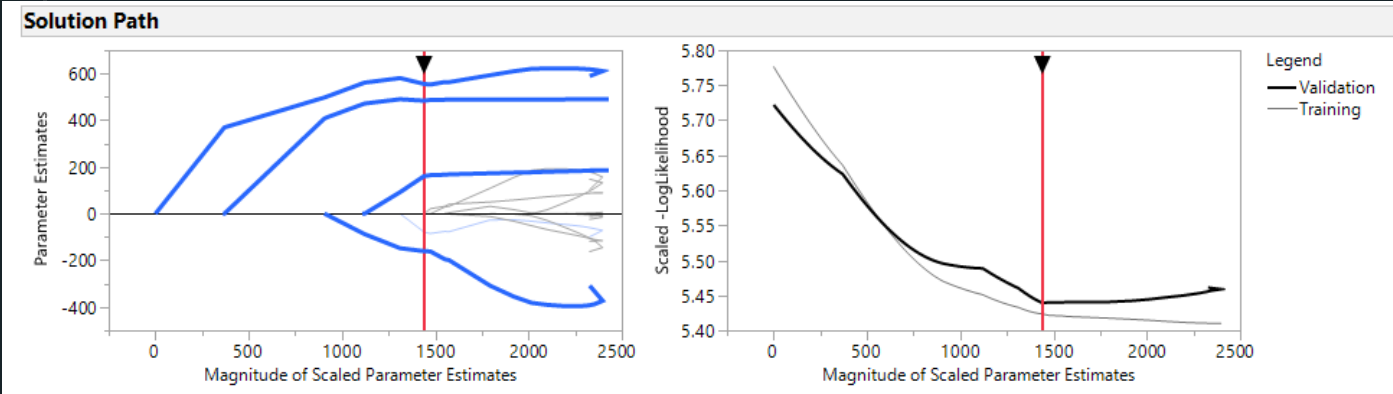

Near Machine Learning accuracy, AND provides a more interpretable model with confidence intervals

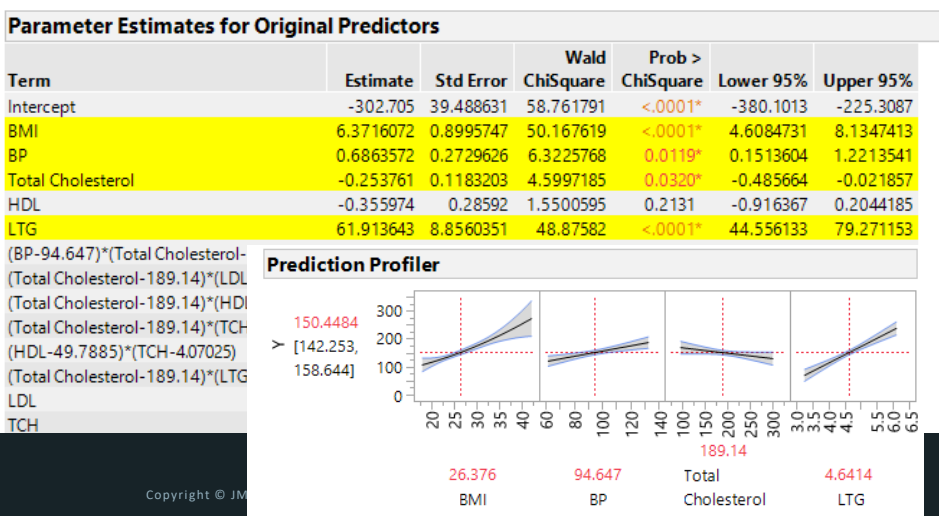

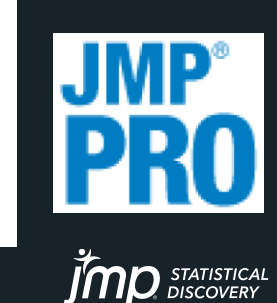

## Exploratory Text Analysis (JMP 13)

**DIMENSION REDUCTION OF SPARSE DOCUMENT TERM MATRIX INTO DOCUMENT AND TERM VECTORS – ALSO CLUSTERING OF DOCUMENTS AND TOPICS**

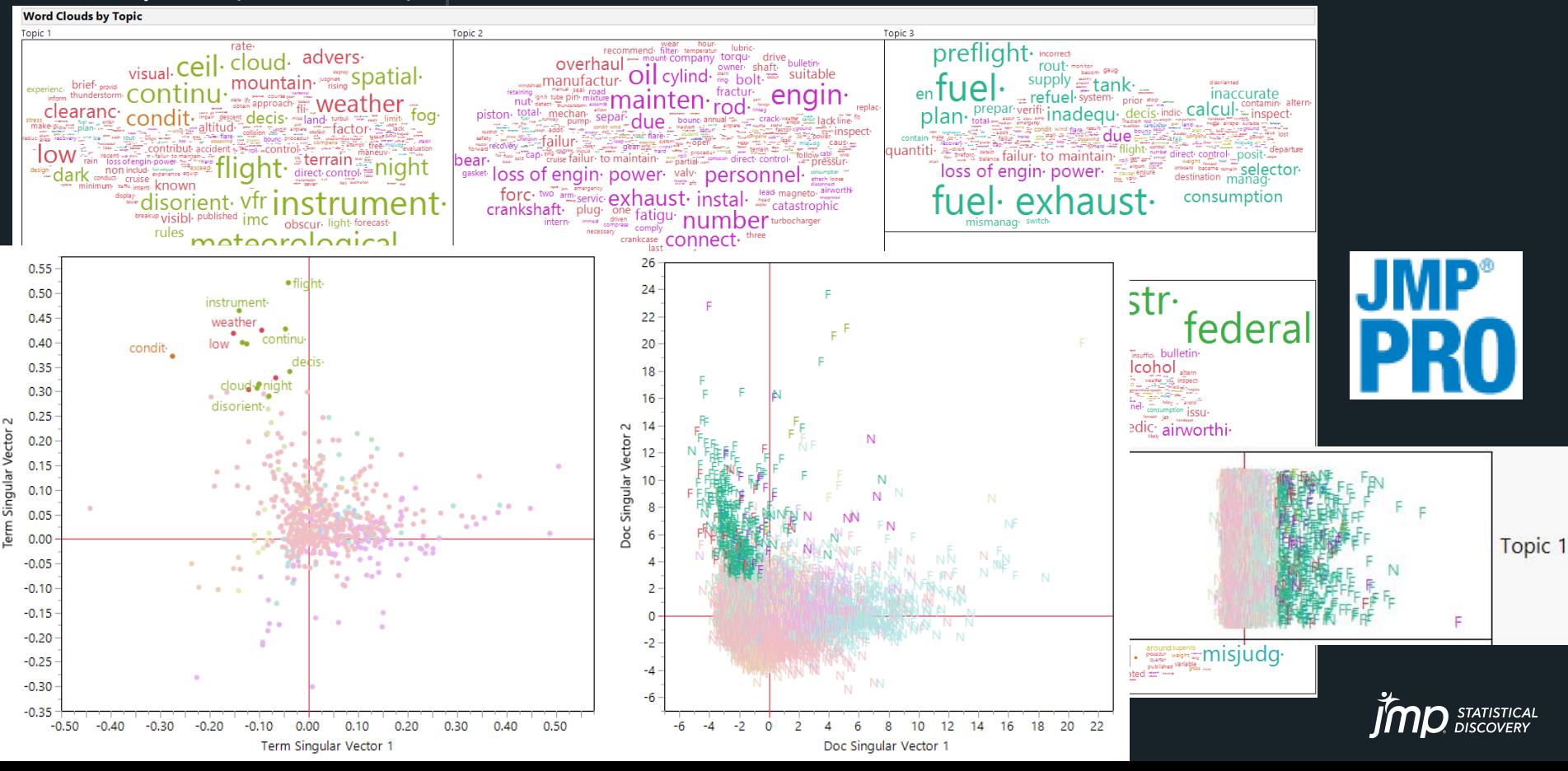

## Functional Data Analysis (JMP 14)

**MODELING THE "SHAPE" OF A STREAM OF DATA – SHAPE IS THE FUNDAMENTAL UNIT OF OBSERVATION – DIMENSION REDUCTION WITH FUNCTIONAL PCA ABLE TO CONTROL AND PREDICT SHAPE AS FUNCTION OF DOE FACTORS**

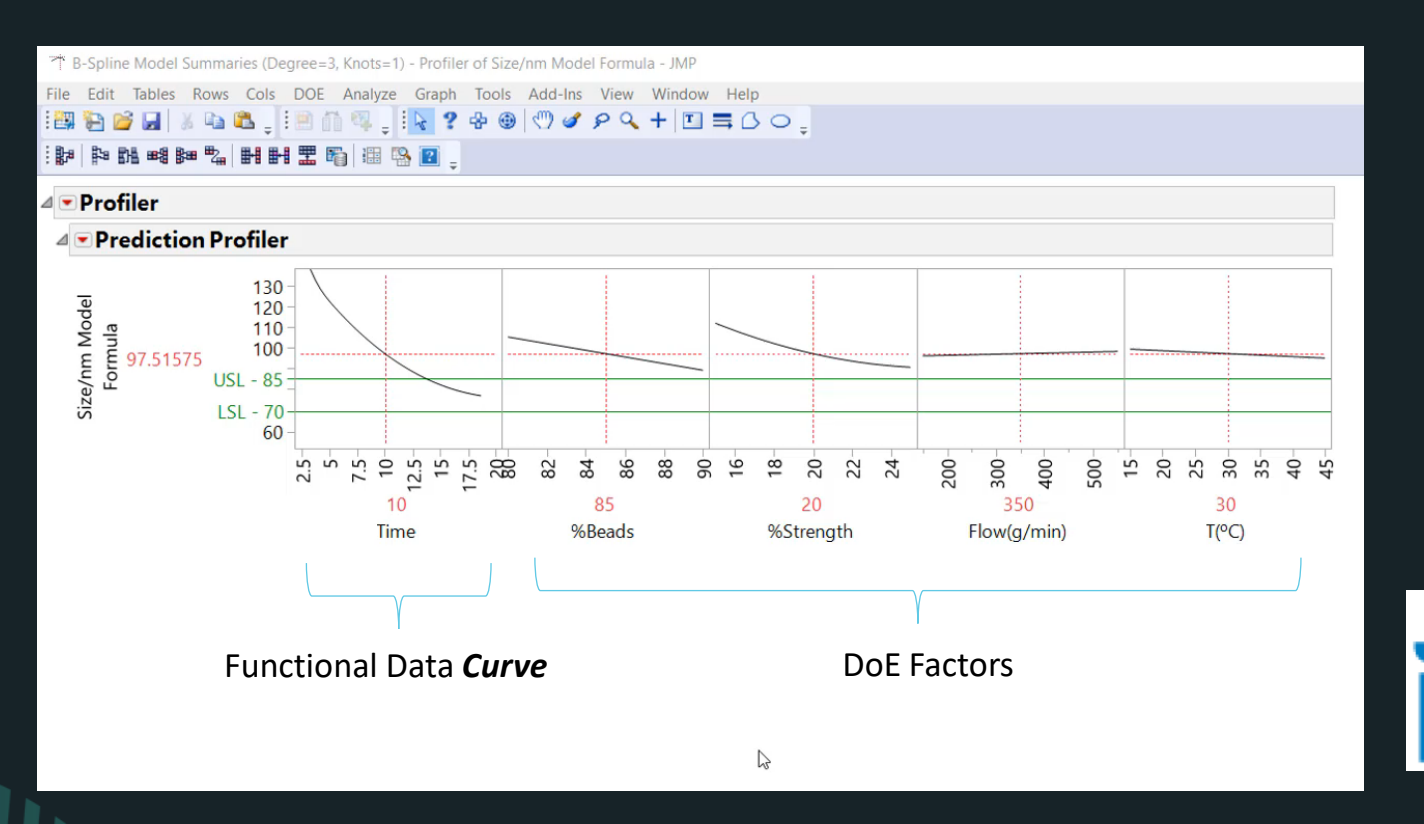

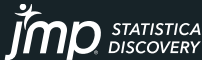

Copyright © JMP Statistical Discovery LLC. All rights reserved. Copyright © 2018, SAS Institute, Inc. All rights reserved.

### JMP Public & Live **[HTTPS://PUBLIC.JMP.COM](https://public.jmp.com/) AND [HTTPS://DEVLIVE16.JMP.COM](https://devlive16.jmp.com/) USE TO SHARE RESULTS** *DYNAMICALLY* **WITH NON-JMP USERS.**

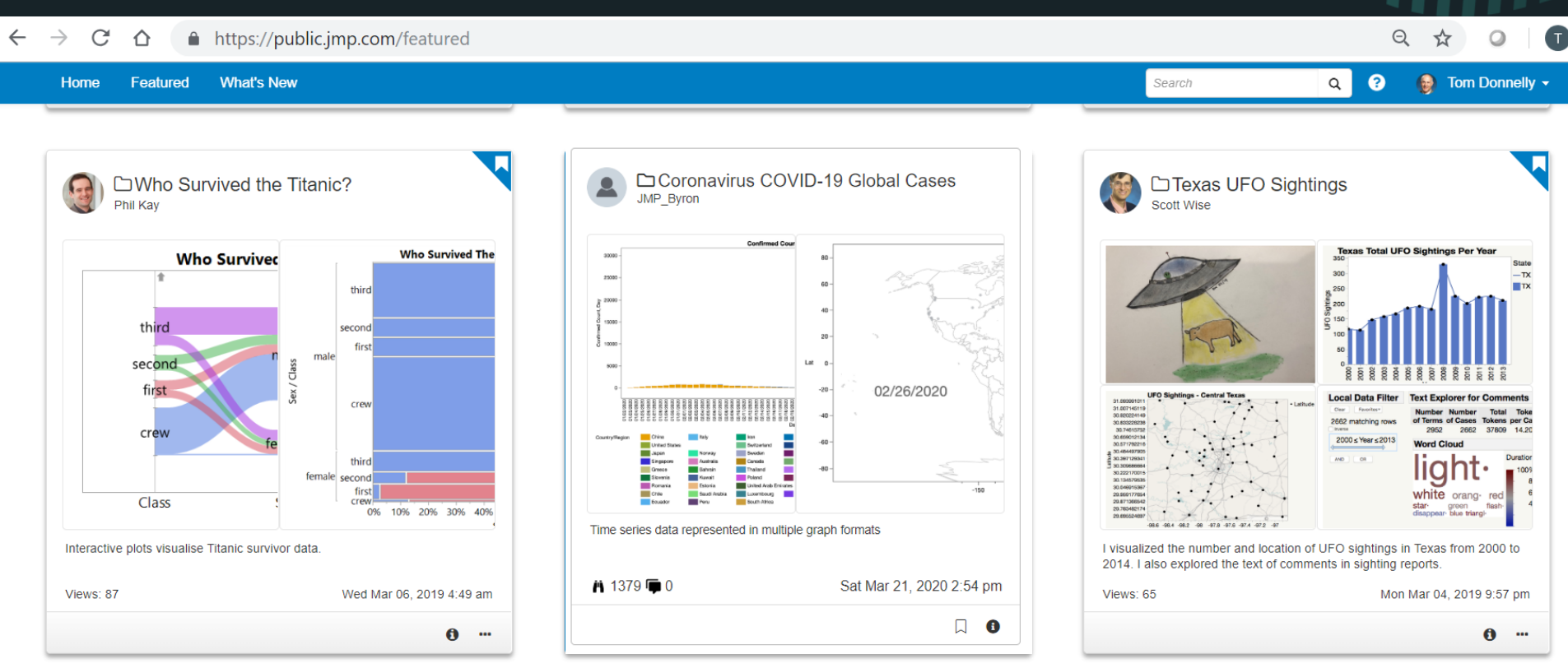

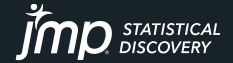

## How long does it take to learn JMP? Depends… on your level of statistical know how

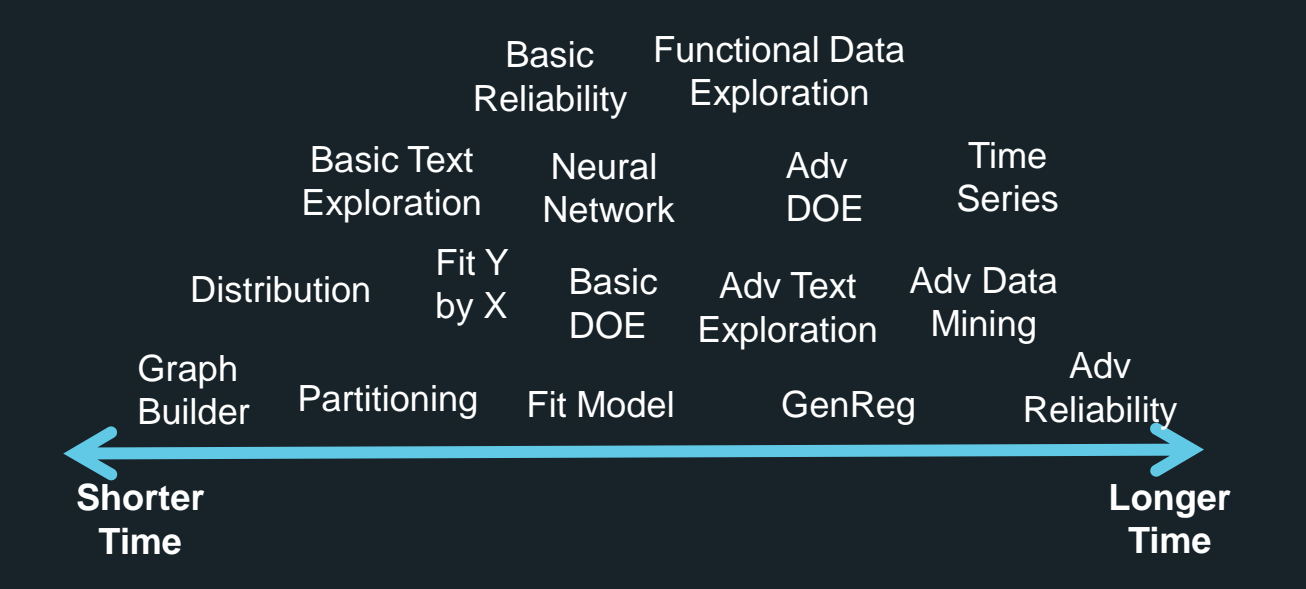

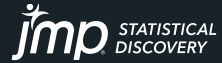

## Summary: JMP capabilities that can help you Move from data to decision – *Faster!*

- Exploratory Data Analysis with Dynamic Linking & Filtering
- Design of Experiments Real & Simulated Data
- Reliability Analysis, Accelerated Life Test, Reliability Growth
- Surrogate modeling of simulations
- Visual Multivariate Modeling
- Robust Data Mining using Honest Assessment stopping criteria when using Decision Trees, Neural Networks, Regression, Non-Linear modeling
- Maps and Images animation over time
- Data Curation recoding, impute missing, find outliers, import, export
- Fast and Modern Penalized Regression interact with model (12 Pro)
- Exploratory Text Analysis dimension reduction Topic Vectors (13 Pro)
- Functional Data Analysis modeling the "shape" of a data stream (14 Pro)

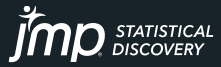

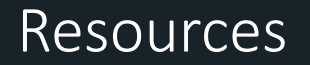

### My Recorded Tutorials & Slide Decks at [www.jmp.com/fedgov](http://www.jmp.com/fedgov)

These 9 videos cover predicitve analytics (including text exploration), data visualization, and "What's New in JMP 14?" topics.

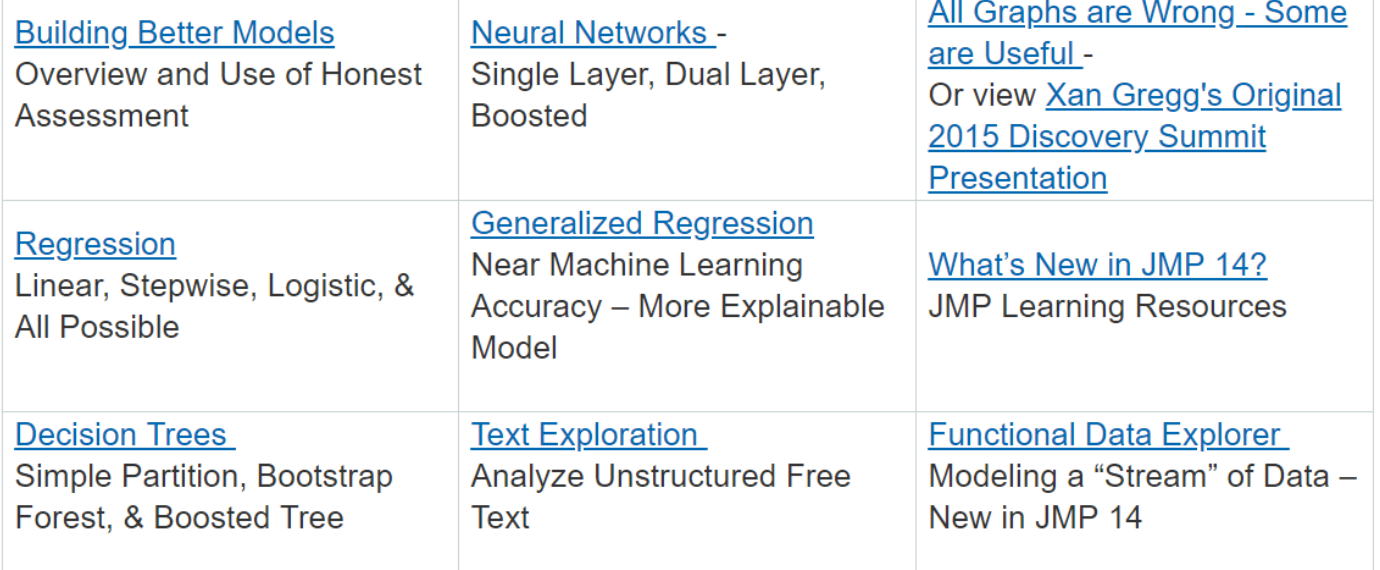

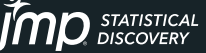

## Questions or comments?

## Thank you.

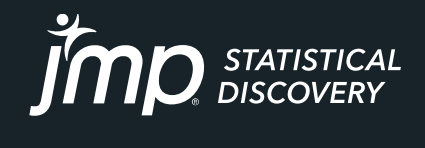

jmp.com

Copyright © JMP Statistical Discovery LLC. All rights reserved.

## **JMP Defense & Aerospace Team**

**Anna-Christina** De La Iglesia

Program Manager [anna-christina.delaiglesia@jmp.com](mailto:anna-christina.delaiglesia@jmp.com) 919-531-2593

Procurement, Upgrades, License Renewals… **Sam** Tobin Senior Account Representative [sam.tobin@jmp.com](mailto:sam.tobin@jmp.com) 919-531-0640

Technical Questions, Getting Started, Tutorials, Mentoring… **Tom** Donnelly, PhD, CAP Principal Systems Engineer [tom.donnelly@jmp.com](mailto:tom.donnelly@jmp.com) 302-489-9291

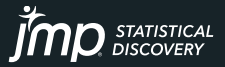

- Import WGI data Set
- Time series for Army bases Action Recorder MFG History
- DOE for Paint coating of shell
- Fuse testing simulation via model
- SFO Crime Dashboard
- Action Recorder MFG History

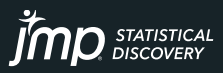

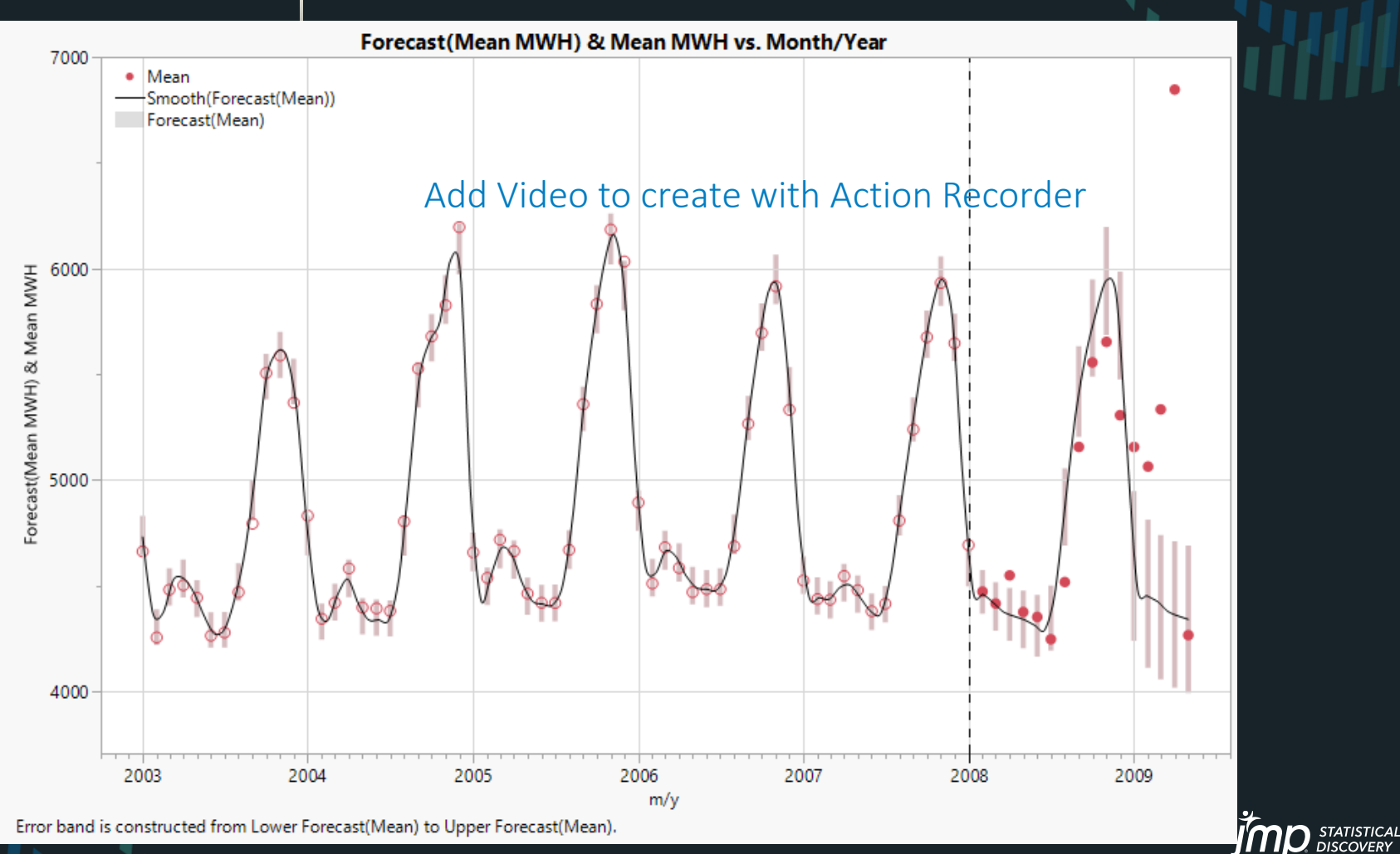